<span id="page-0-0"></span>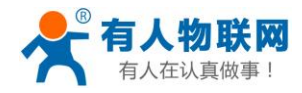

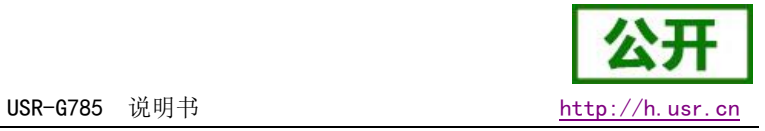

# USR-G785 说明书

文件版本: V1.0.6

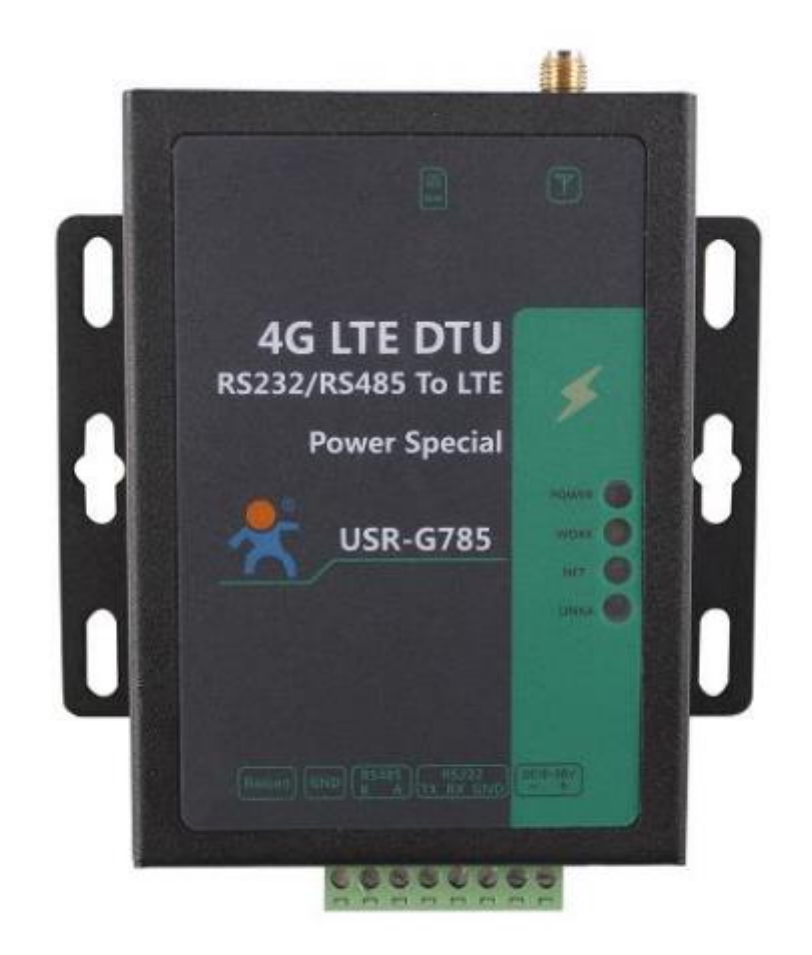

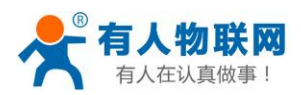

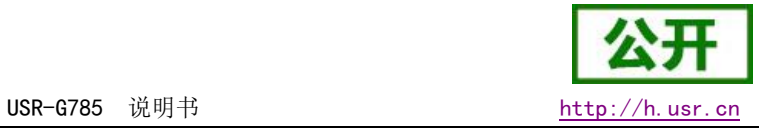

# 功能特点

- v 支持移动、联通、电信 4G 高速接入,同时支持移动、联通、电信 3G 和 2G 接入;
- 支持 2 个网络连接同时在线,支持 TCP Server、TCP Client 和 UDP Client;
- 支持 2 路 Socket 透传模式、UDC 模式;
- 支持远程升级,硬件看门狗;
- 支持串口 1000byte 数据缓存,连接异常时可选择缓存数据不丢失;
- 支持发送注册包/心跳包数据;
- 支持串口/短信/网络设置模块参数;
- 支持两种工作模式:网络透传模式和协议透传(UDC)模式;
- 支持基本指令集;
- 支持远程升级,保持固件最新状态;
- 支持简单指令发送中文/英文短信,避免了 PDU 发送中文短信复杂难用;
- 支持协议透传模式(UDC 模式),提供服务器端二次开发资料。

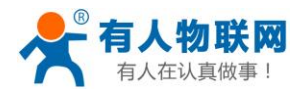

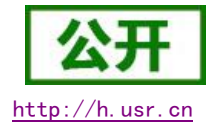

# 目录

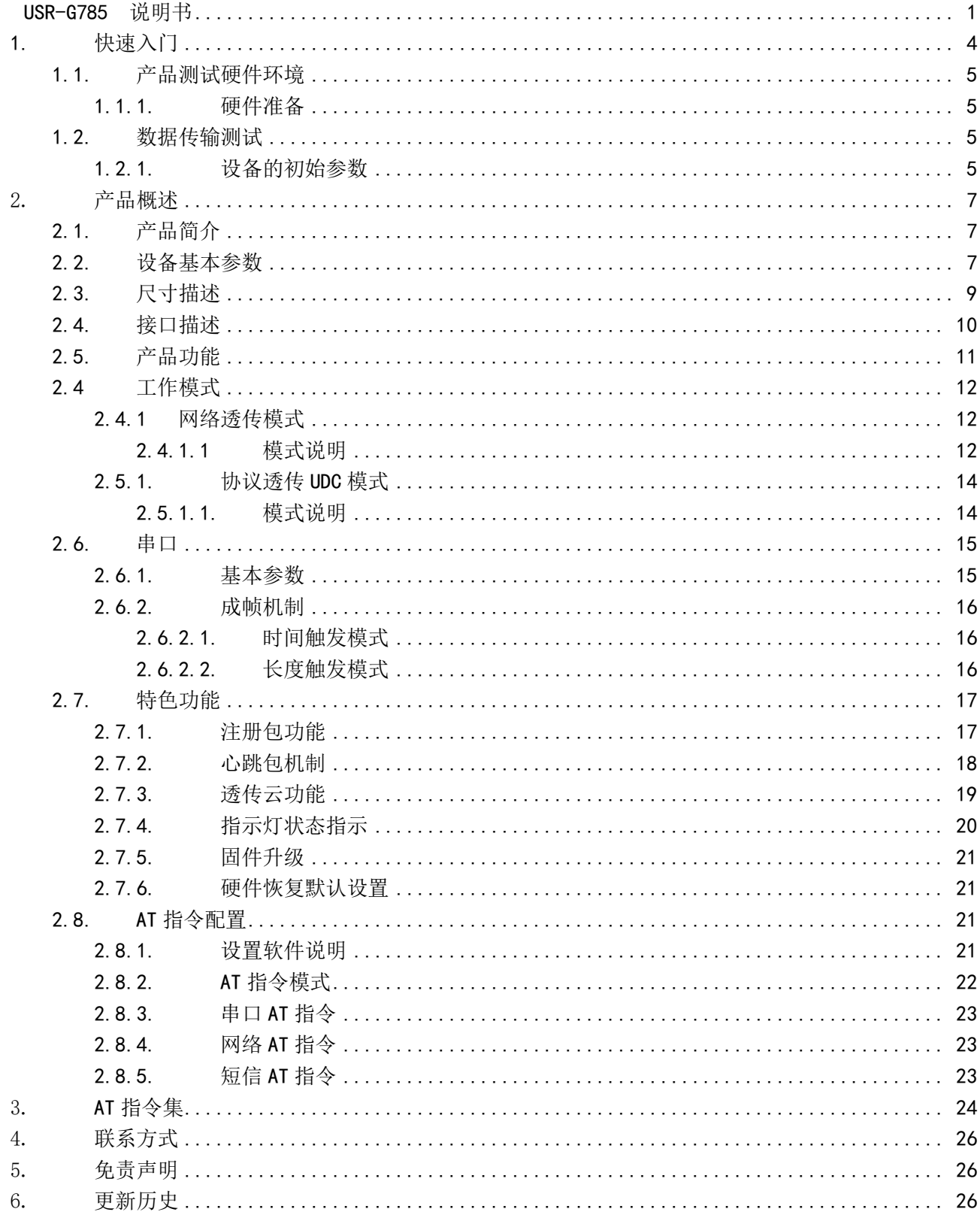

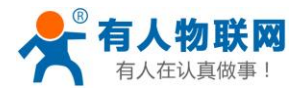

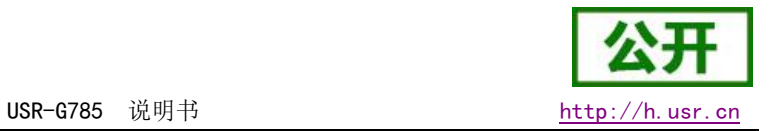

# <span id="page-3-0"></span>1. 快速入门

USR-G785 是为实现串口设备与网络服务器,通过运营商网络相互传输数据而开发的产品,通过简单的 AT 指令进行设置,即可轻松使用本产品实现串口到网络的双向数据透明传输。

本章是针对 USR-G785 产品的快速入门介绍,建议新用户仔细阅读本章并按照指示操作一遍,以对设备产 品有一个系统的认识。熟悉此类产品用户可跳过本章节。针对特定的细节和说明,请参考后续章节。

本章主要测试 G785 的网络透传功能,即实现串口端与 TCP Server 端的数据透传。

涉及到的相关软件如下:

USR-G785 设置软件, 下载地址: http://www.usr.cn/Download/571.html 与此设备相关的其他资料下载请参考[:http://www.usr.cn/Product/206.html](http://www.usr.cn/Product/206.html)

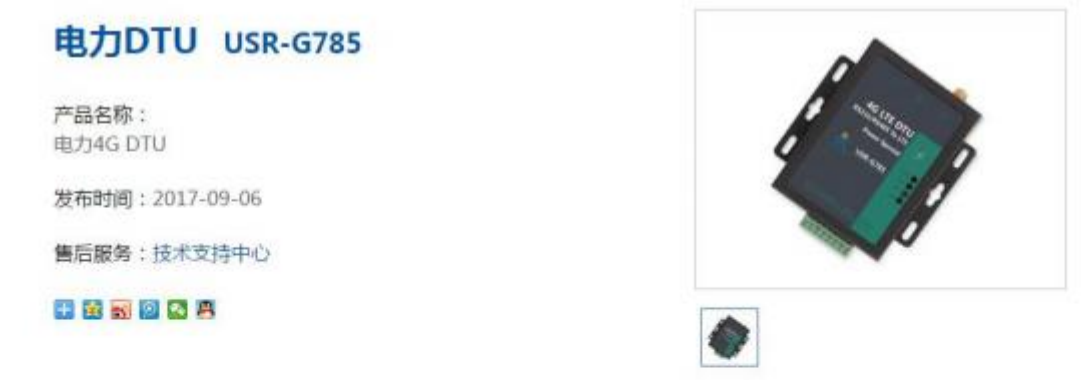

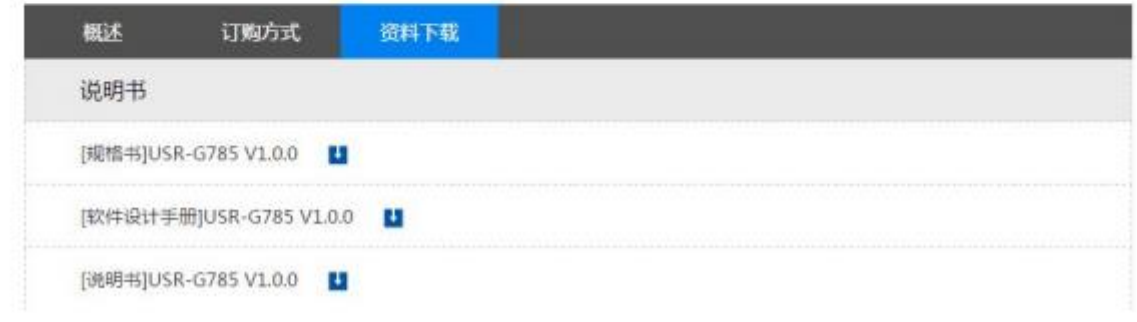

#### 图 1 资料下载页面

如果在使用过程中有使用上的问题,可以提交到我们的客户支持中心: http://h.usr.cn

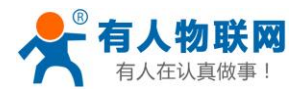

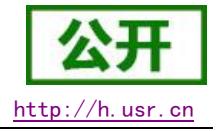

# <span id="page-4-0"></span>1.1. 产品测试硬件环境

## <span id="page-4-1"></span>1.1.1. 硬件准备

本章测试基于 USR-G785 及其配件进行的,如果您已购买,会有如下配件:

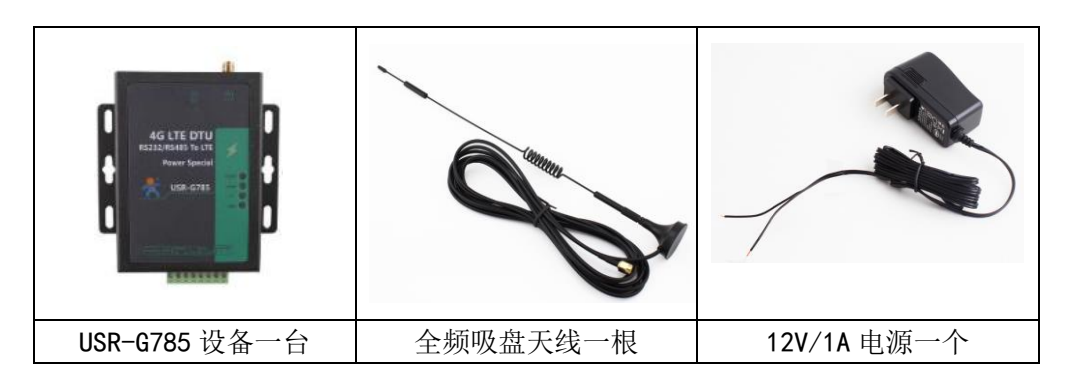

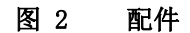

测试数据流拓扑图:

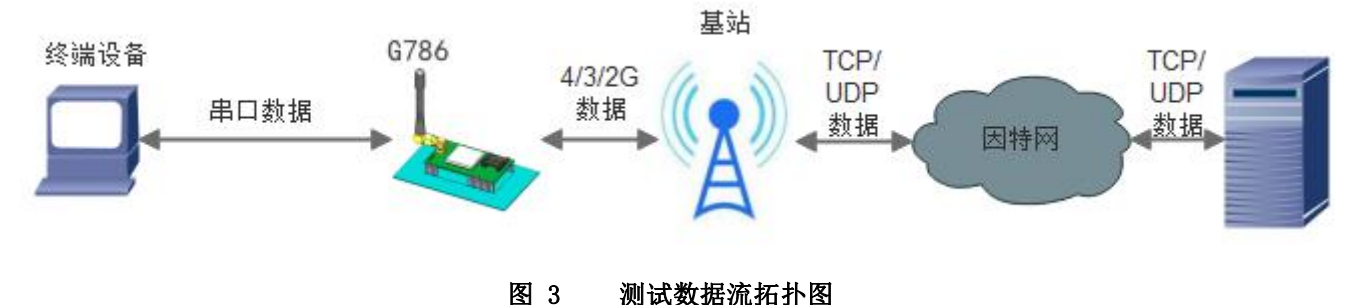

在测试之前,请按如下所示,进行硬件连接(接口描述请看 2.4 节):

- 1、 用一根 USB 转串口线, 串口线的 RX、TX、GND 引脚分别接 785 端子 232 接口的 TX、RX 和 GND, USB 口 接到电脑的 USB 口 (注意: 串口线 TX 接 785 的 232 端子 RX,串口线 RX 接 785 的 232 端子 TX)。
- 2、 用一根 USB 转 485 线, A、B 线分别接到 785 端子 485 接口的 A 和 B, USB 口接到电脑的 USB 口。
- 3、 将全频天线接到 785 的天线接口。
- 4、 插上 SIM 卡。
- 5、 把 9-36V 的直流电源正负极接到端子的电源接口, 给 785 供电。

## <span id="page-4-2"></span>1.2. 数据传输测试

#### <span id="page-4-3"></span>1.2.1. 设备的初始参数

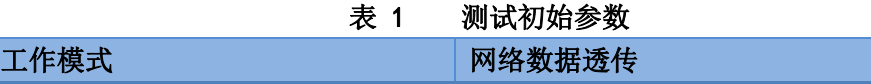

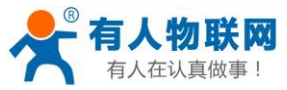

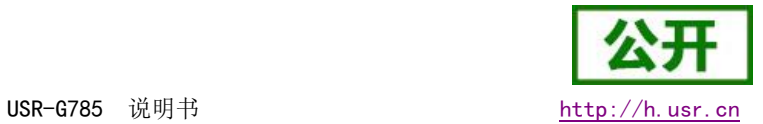

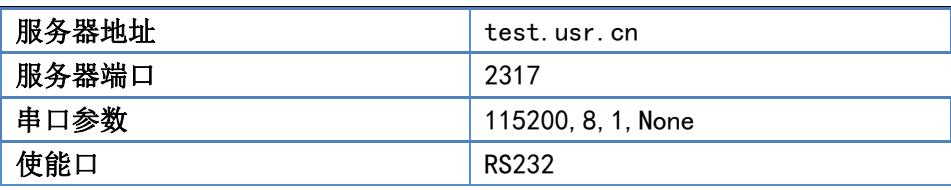

1. 向 G785 卡槽内放置 SIM 卡, 用上述的连接方式连接到电脑串口。打开设置软件, 首先选择 RS232 的串口 号、波特率等参数,并打开串口,如下图。

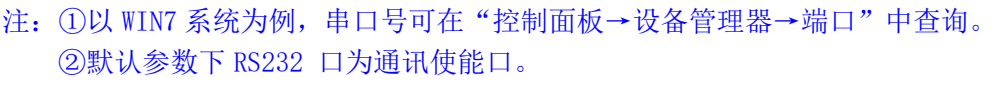

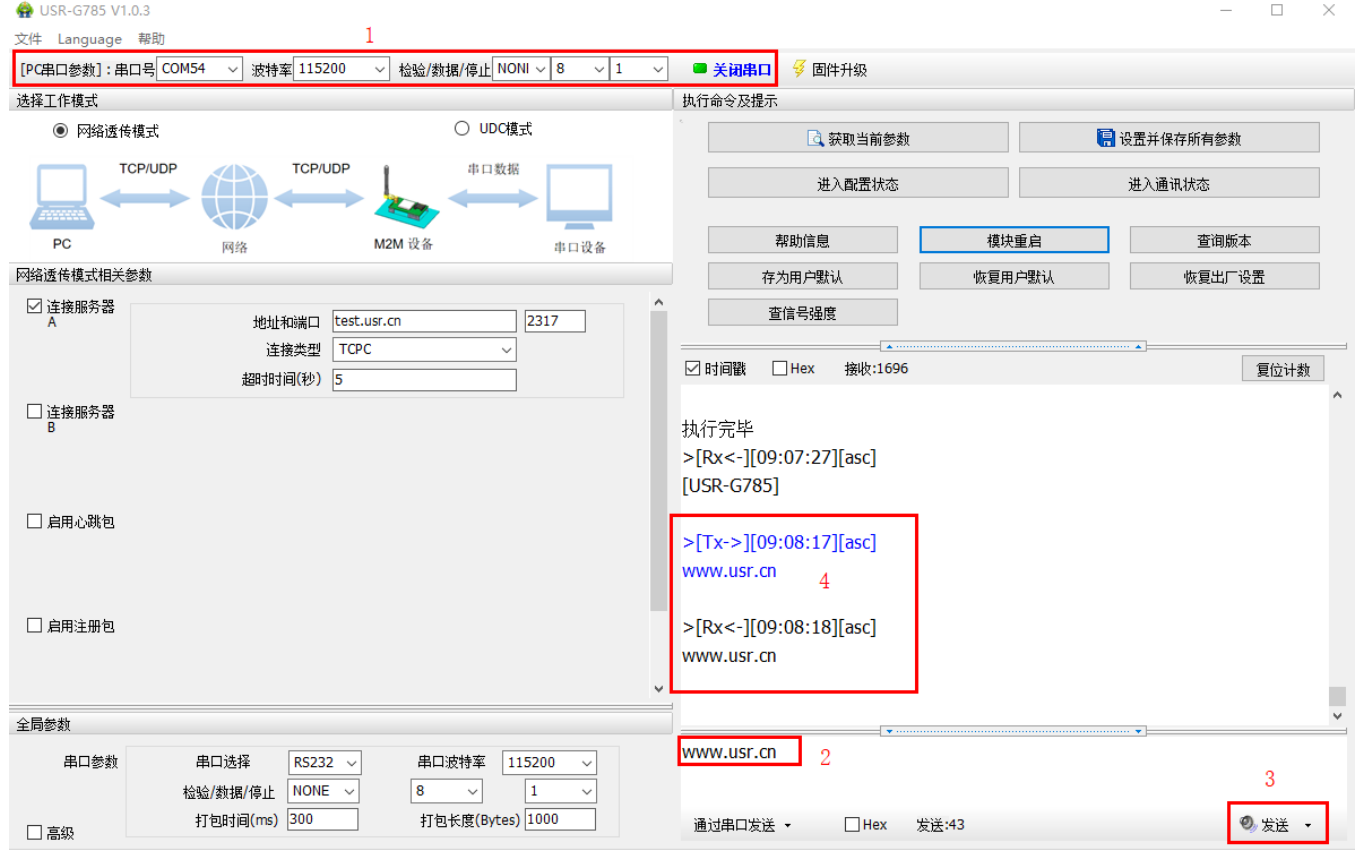

#### 图 4 设置软件示意图

- 2. 用我司配置的电源适配器给 USR-G785 供电,PWR 灯亮起, WORK 指示灯闪烁和 LINKA 指示灯亮起后进行下 一步操作,关于指示灯的相关说明请参考下面章节有详细介绍。 注:此测试过程中,请保持出厂参数
- 3. 待 LINKA 灯亮起后,通过 RS232 串口,给设备发送数据,例如,发送"www.usr.cn",稍后,回到软件的 接收窗口,收到"www.usr.cn",这是测试服务器返回的。
- 4. 入门测试完成,产品通信正常。其他相关操作请仔细阅读以下章节。

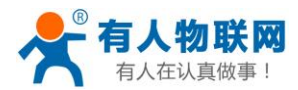

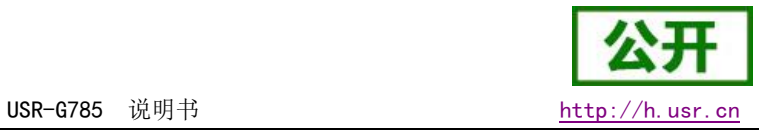

# <span id="page-6-0"></span>2. 产品概述

## <span id="page-6-1"></span>2.1. 产品简介

USR-G785 是有人物联网 2017 年推出的 M2M 产品。支持移动,联通,电信 2/3/4G 全频段接入。软件功能完 善,覆盖绝大多数常规应用场景,用户只需通过简单的设置,即可实现串口到网络的双向数据透明传输。并且 支持协议透传模式,自定义注册包,心跳包功能,支持2路 Socket 连接,支持 TCP Server,支持透传云接入。 具有高速率,低延时的特点,并且支持远程升级。

# <span id="page-6-2"></span>2.2. 设备基本参数

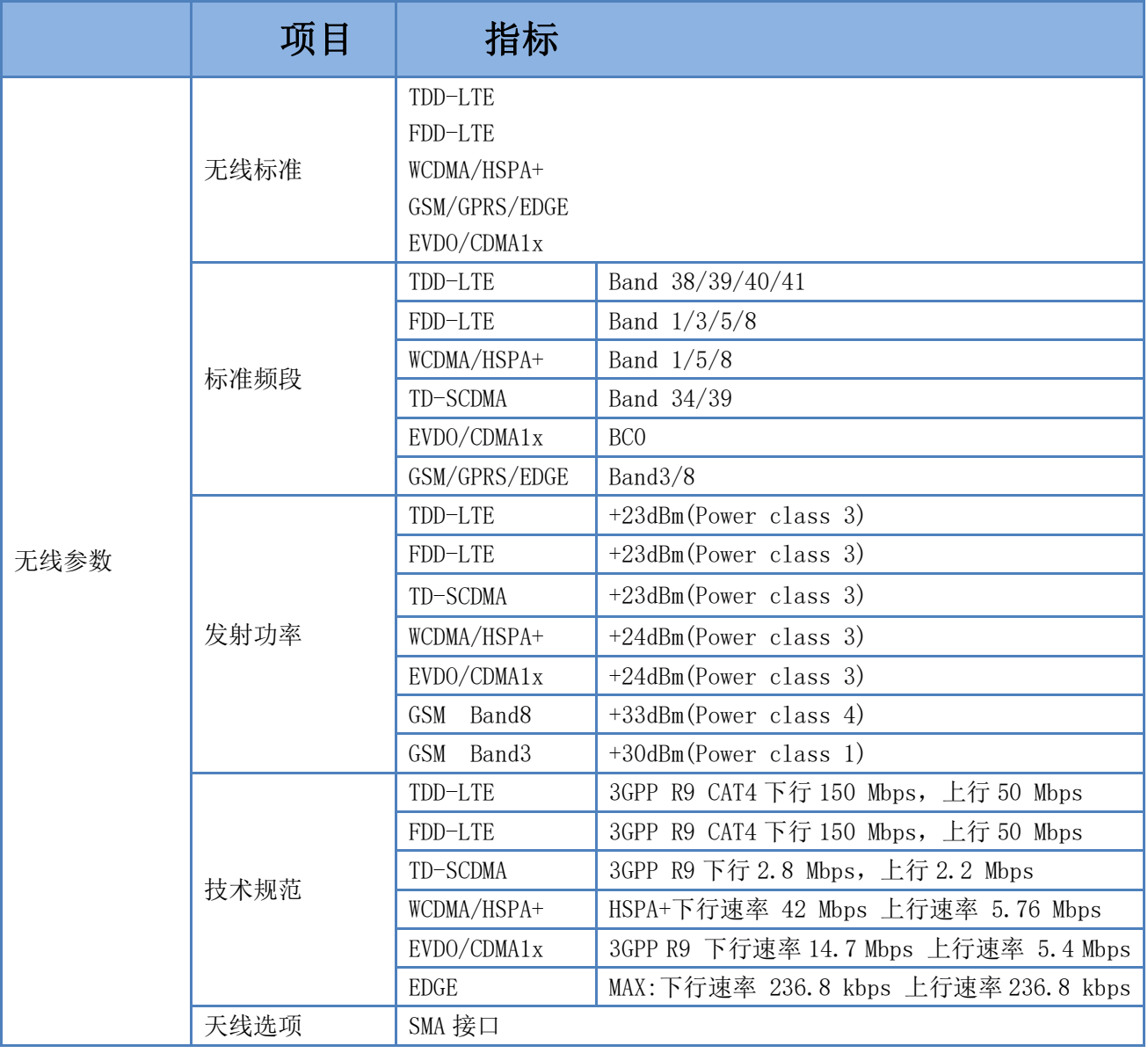

#### 表 2 设备基本参数

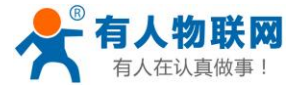

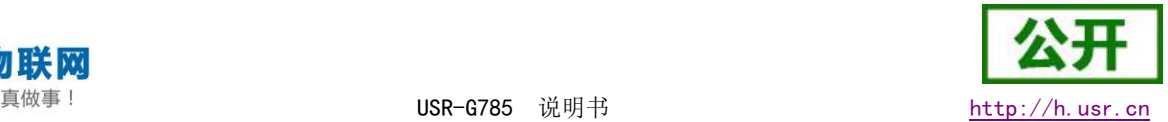

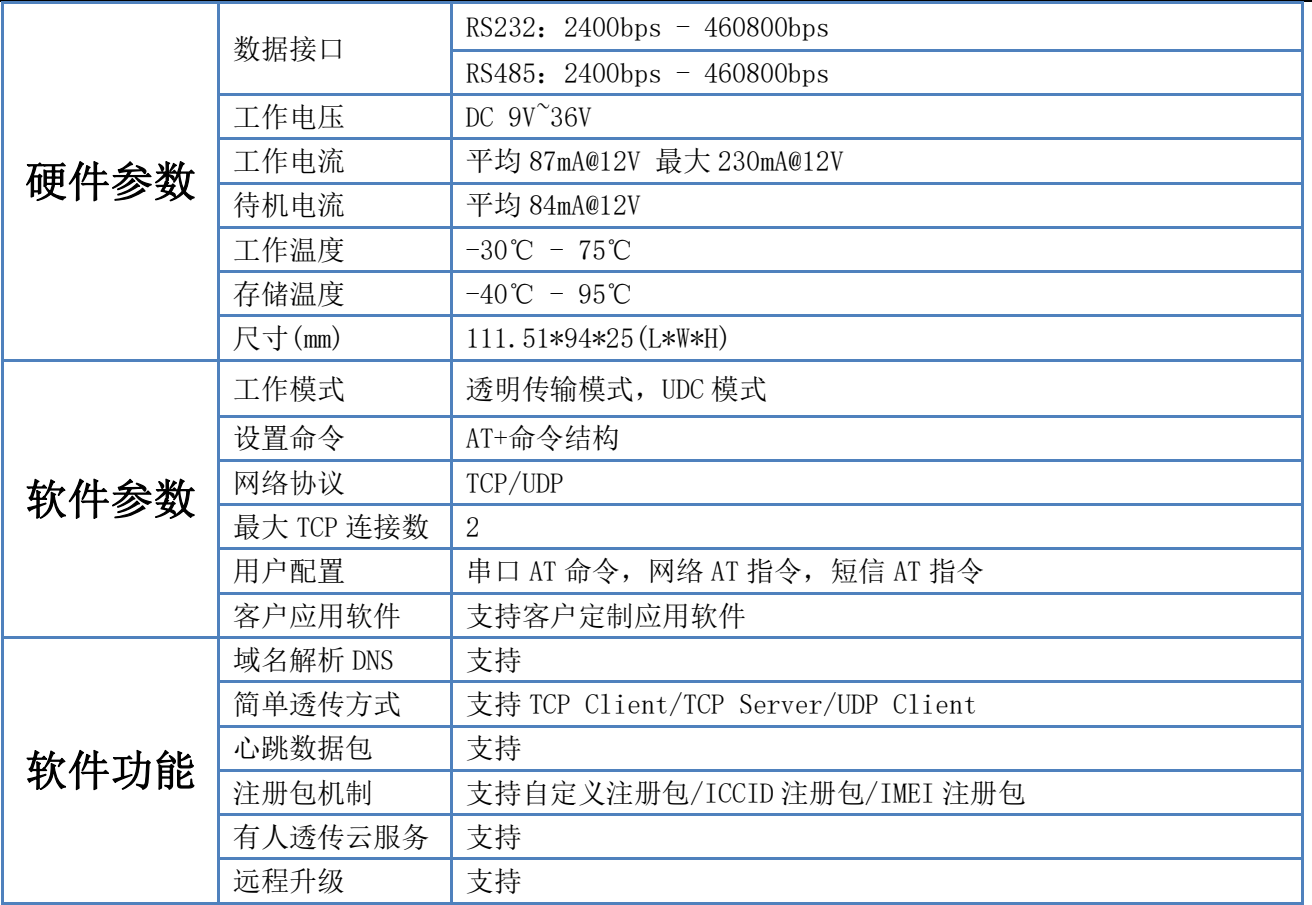

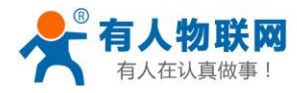

# <span id="page-8-0"></span>2.3. 尺寸描述

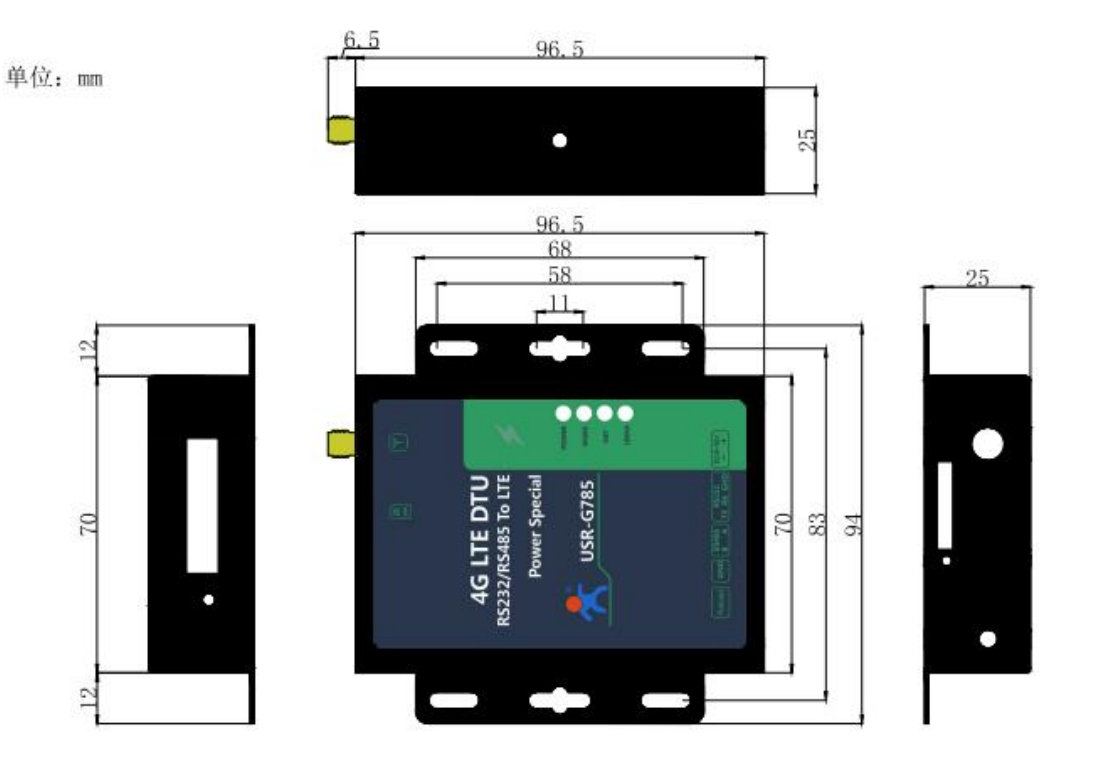

G785外观尺寸图

图 5 尺寸示意图

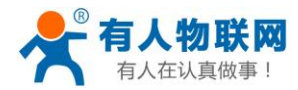

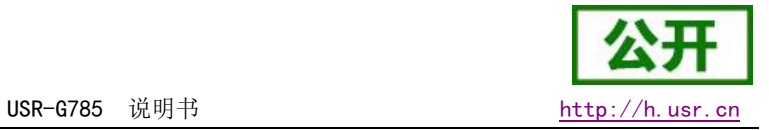

# <span id="page-9-0"></span>2.4. 接口描述

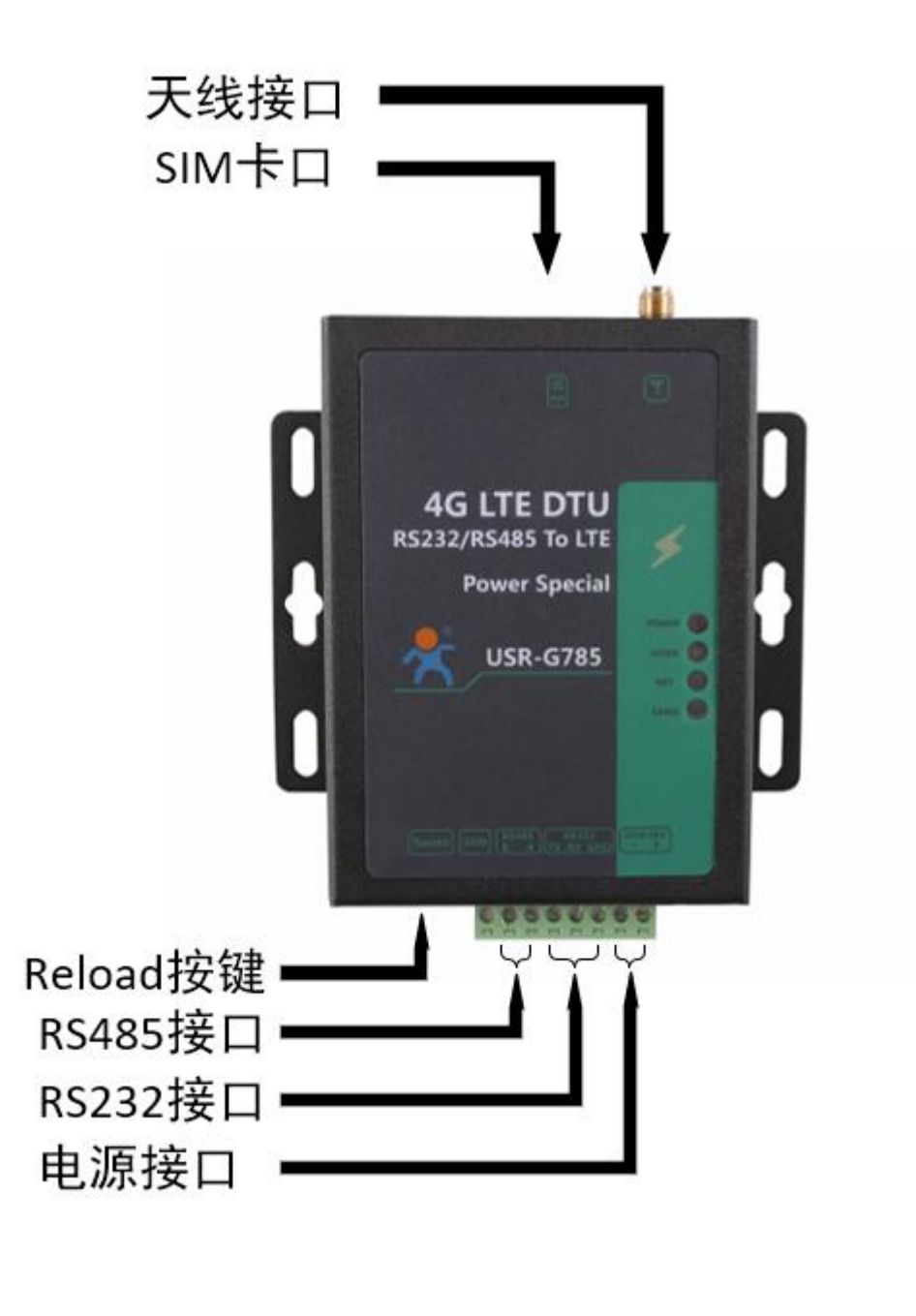

图 6 接口说明

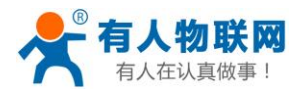

# <span id="page-10-0"></span>2.5. 产品功能

本章介绍一下 USR-G785 所具有的功能,下图是设备的功能的整体框图,可以帮助您对产品有一个总体的 认识。

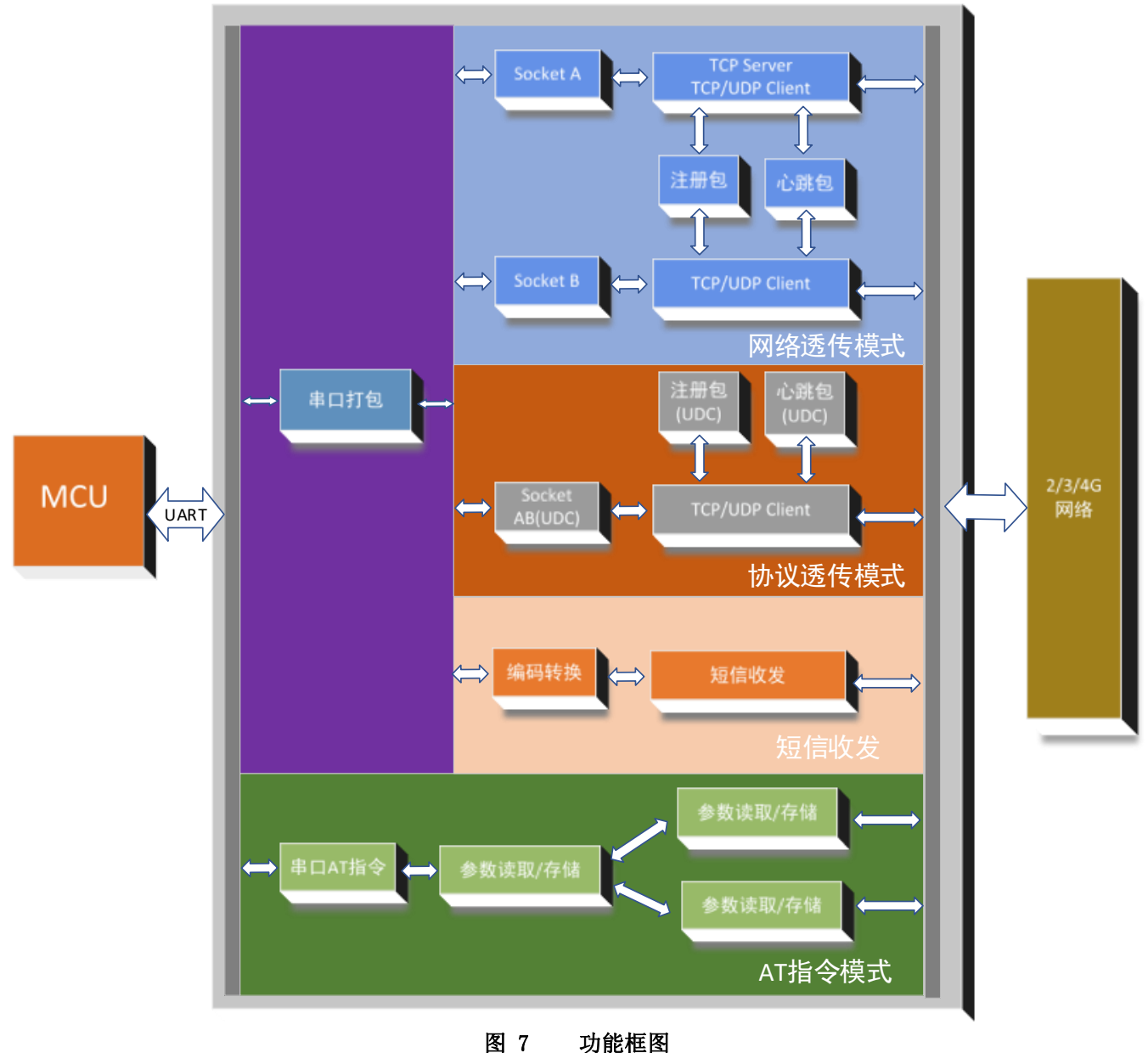

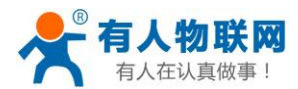

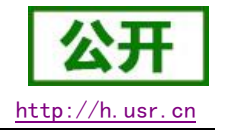

# <span id="page-11-0"></span>2.4 工作模式

## <span id="page-11-1"></span>2.4.1 网络透传模式

## <span id="page-11-2"></span>2.4.1.1 模式说明

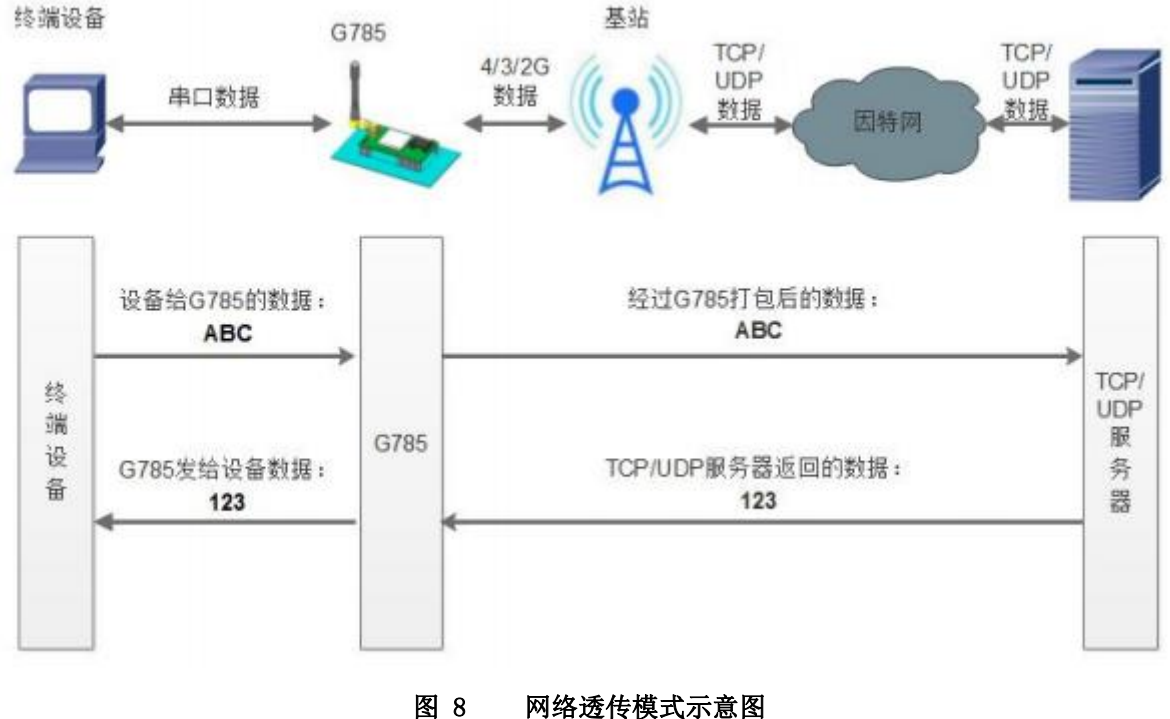

#### 网络透传模式

在此模式下,用户的串口设备,可以通过本设备发送数据到网络上指定的服务器。设备也可以接受来自服 务器的数据,并将信息转发至串口设备。

用户不需要关注串口数据与网络数据包之间的数据转换过程,只需通过简单的参数设置,即可实现串口设 备与网络服务器之间的数据透明通信。

本设备支持两路 Socket 连接, 分别为 Socket A 和 Socket B, 它们是相互独立的。USR-G785 仅 Socket A 支持作为 TCP Client,TCP Server 和 UDP Client。Socket B 只支持 TCP Client 和 UDP Client 功能。

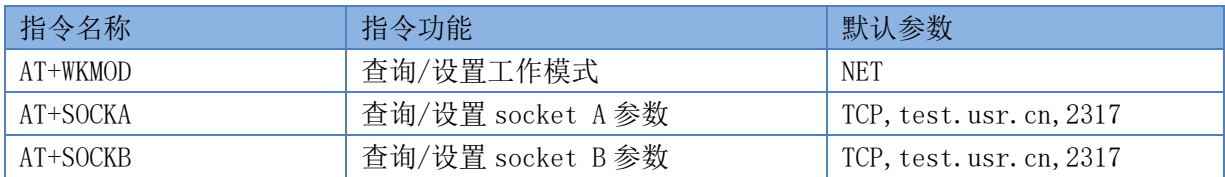

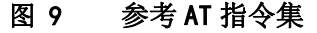

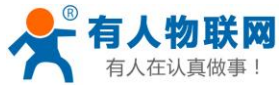

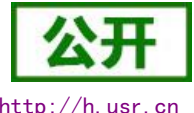

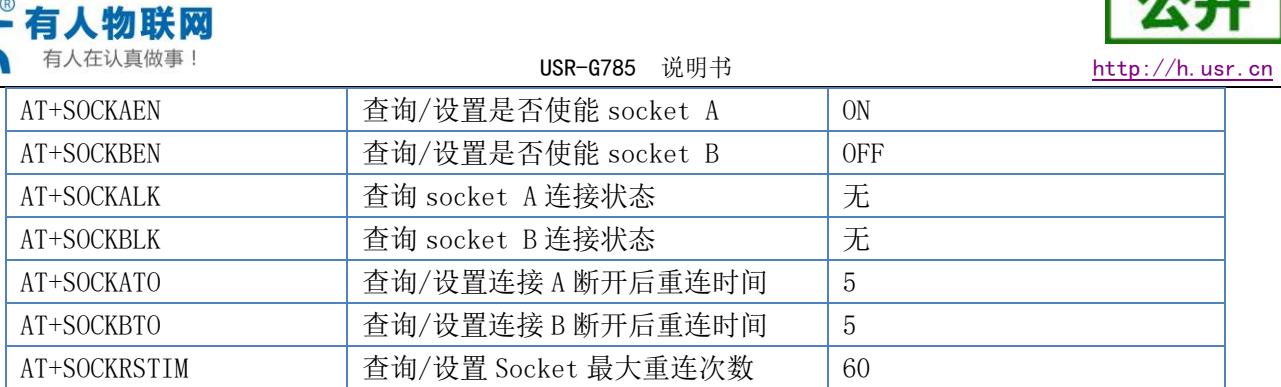

设置软件示意图:

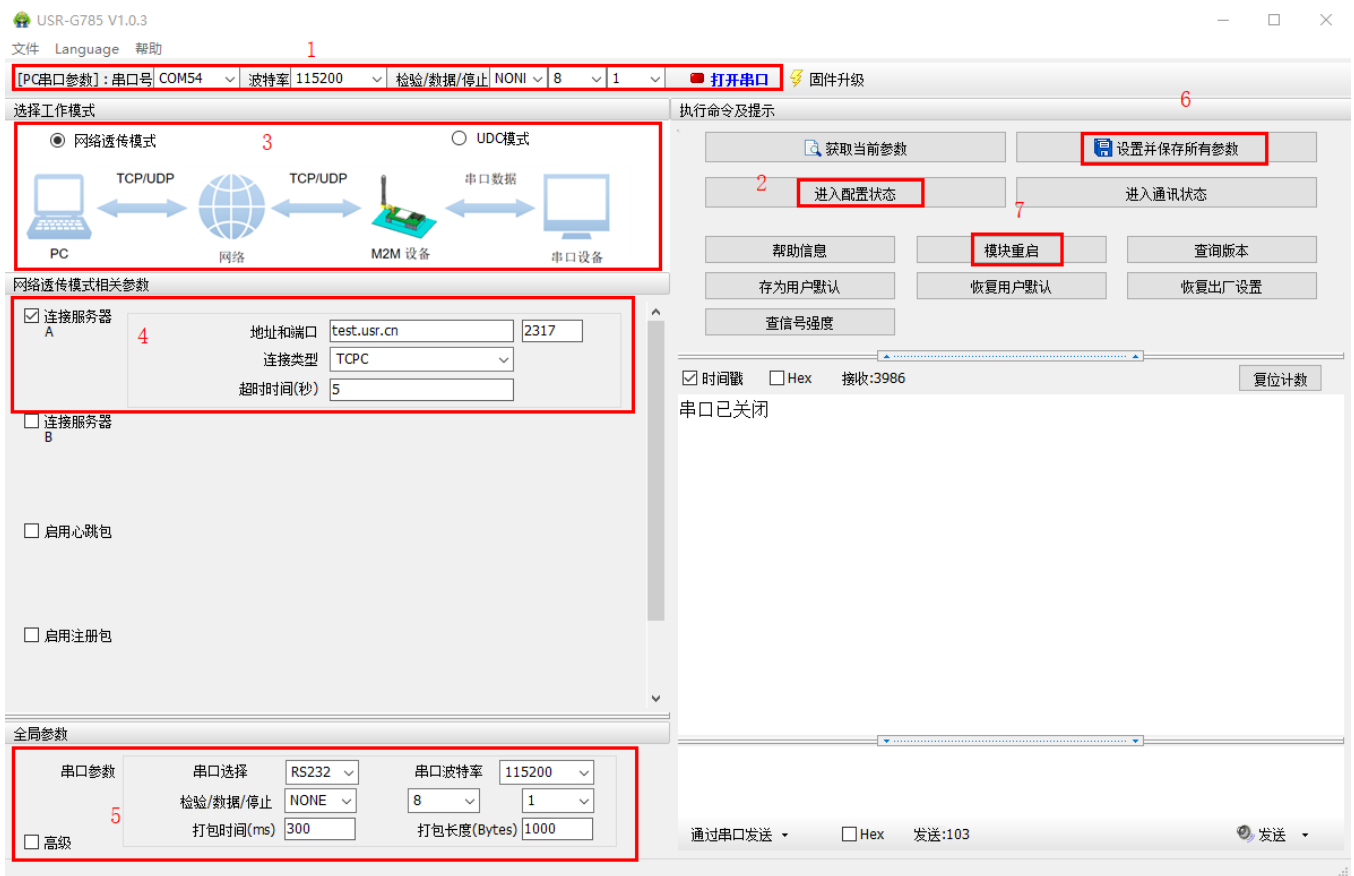

图 10 设置软件示意图

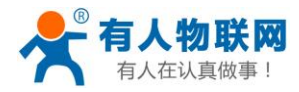

## <span id="page-13-0"></span>2.5.1. 协议透传 UDC 模式

## <span id="page-13-1"></span>2.5.1.1. 模式说明

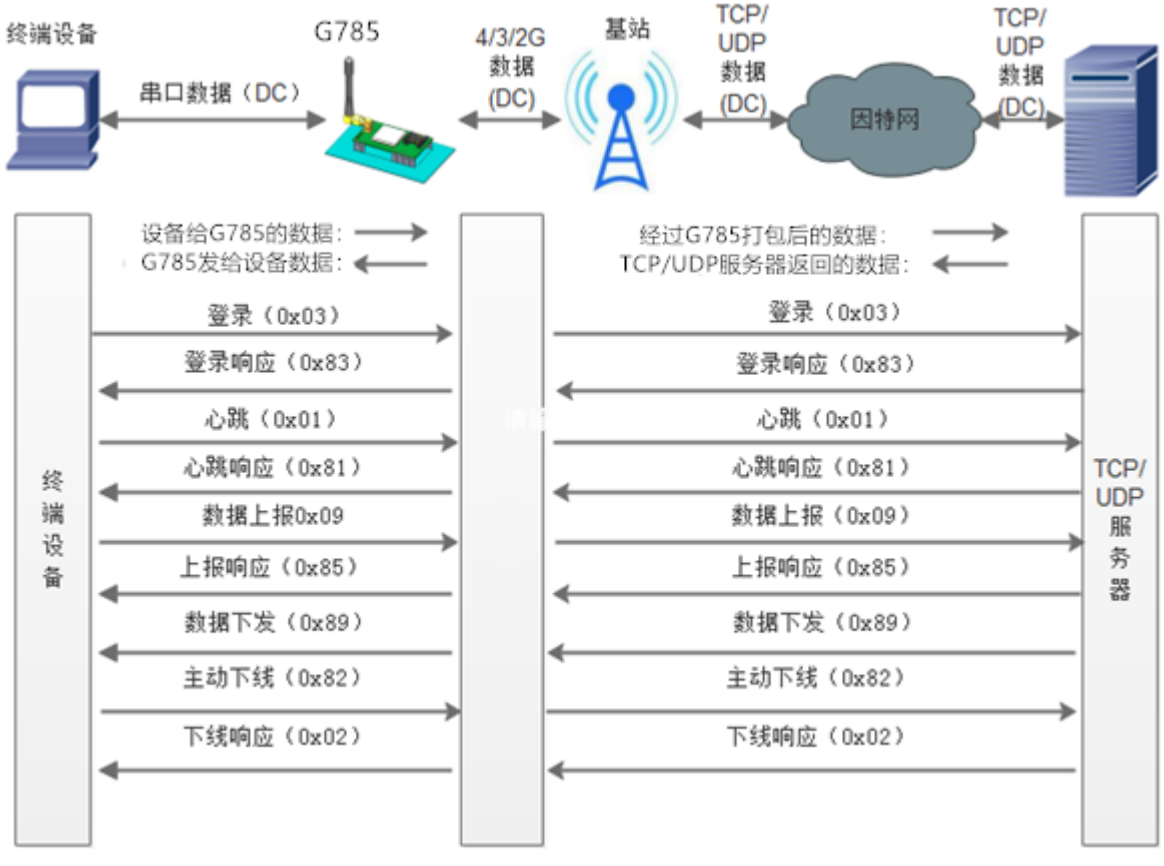

图 11 协议透传 UDC 模式示意图

此模式在网络透传模式上增加特定的注册包和心跳包,并且对数据进行组包。这种模式更方便用户使用和 二次开发,用户可以理解成加入 UDC 协议的网络透传模式。此模式下,我们提供了服务器端二次开发包,用户 在将链接库加入到自己的工程后,就可以通过调用我们提供的接口,快速开发自己的服务端,好处在于设备的 上线情况和数据传输既能被用户所掌握,也可以由用户来控制,既方便了用户开发,也提高了服务器端的统一 性,稳定性和可靠性。

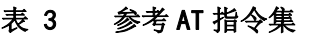

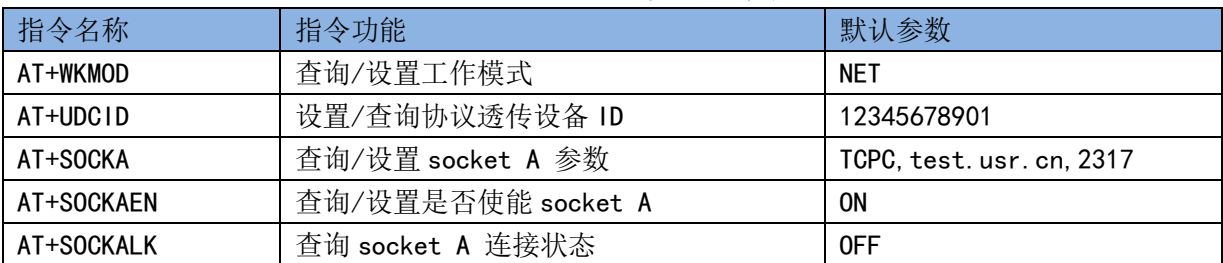

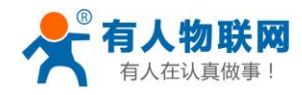

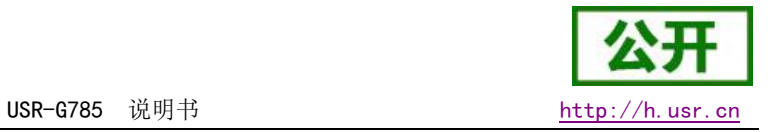

#### 设置软件示意图:

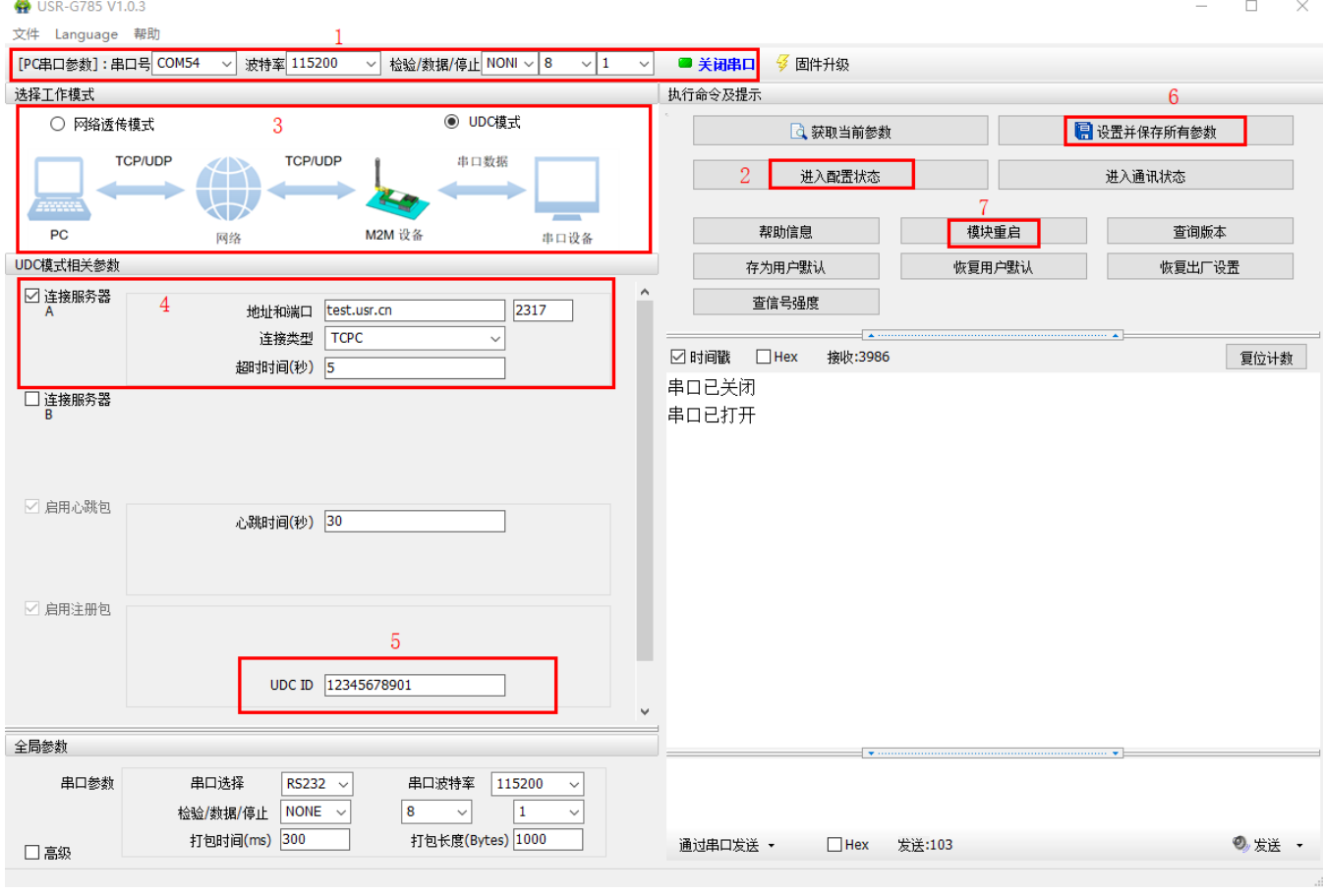

图 12 设置软件示意图

注: 协议透传模式具体使用方式请参考《软件设计手册[》http://www.usr.cn/Download/574.html。](http://www.usr.cn/Download/574.html) 或者下载相关资料:

UDC 开发协议: http://www.usr.cn/Download/540.html UDC 开发帮助: http://www.usr.cn/Download/539.html

## <span id="page-14-0"></span>2.6. 串口

## <span id="page-14-1"></span>2.6.1. 基本参数

表 4 串口基本参数

| 项目  | 参数                                     |
|-----|----------------------------------------|
| 波特率 | 2400,4800,9600,14400,19200, 28800,     |
|     | 33600,38400,57600,115200,230400,460800 |
| 数据位 | 8                                      |
| 停止位 | 1.2                                    |
| 校验位 | NONE (无校验位)                            |
|     | EVEN (偶校验)                             |

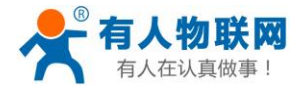

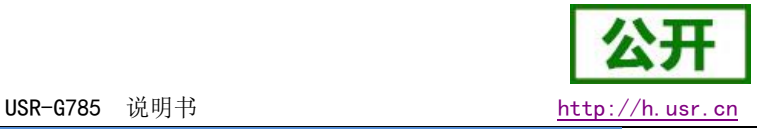

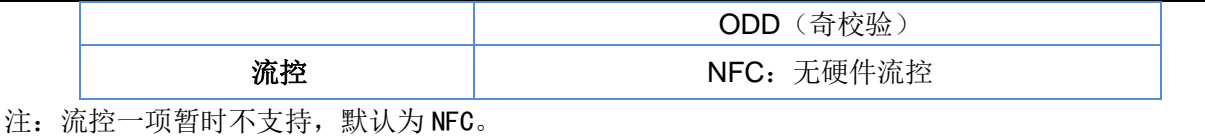

#### <span id="page-15-0"></span>2.6.2. 成帧机制

## <span id="page-15-1"></span>2.6.2.1. 时间触发模式

G785 在接收来自 UART 的数据时,会不断的检查相邻 2 个字节的间隔时间。如果间隔时间大于等于某一 "时间阈值",则认为一帧结束,否则一直接收数据直到大于等于所设置的打包长度字节。将这一帧数据作为一 个 TCP 或 UDP 包发向网络端。这里的"时间阈值"即为打包间隔时间。可设置的范围是 300ms~60000ms。出 厂默认 300ms。

这个参数可以根据AT 命令来设置, AT+UARTFT=<time>。

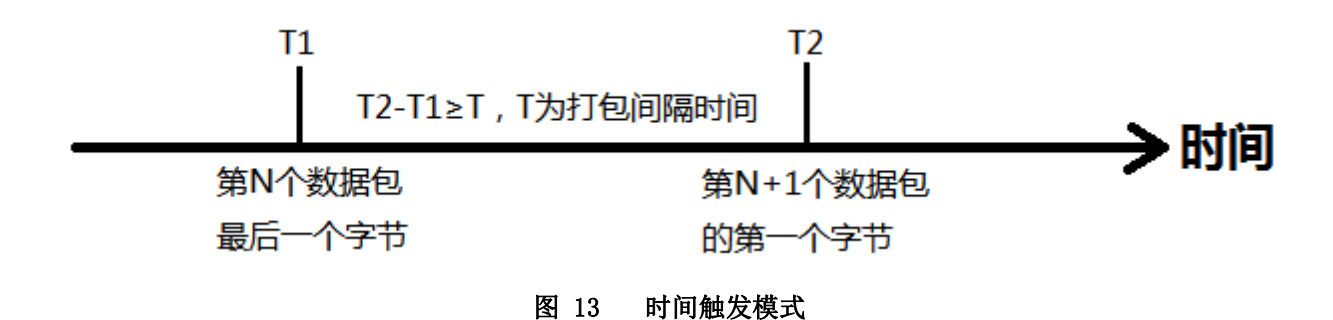

#### <span id="page-15-2"></span>2.6.2.2. 长度触发模式

G785 在接收来自 UART 的数据时,会不断的检查已接收到的字节数。如果已接收到的字节数等于某一"长 度阈值",则认为一帧结束,否则一直等待打包时间结束。将这一帧数据作为一个 TCP 或 UDP 包发向网络端。 这里的"长度阈值"即为打包长度。可设置的范围是 1~1000。出厂默认 1000。

这个参数可以根据 AT 命令来设置,AT+UARTFL=<length>。

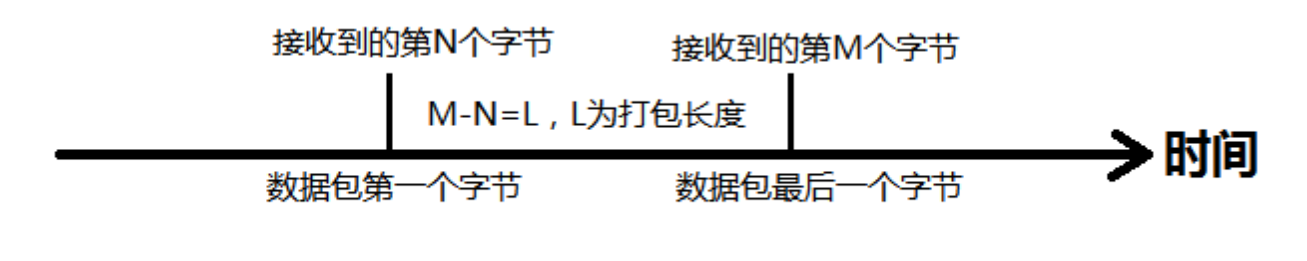

#### 图 14 长度触发模式

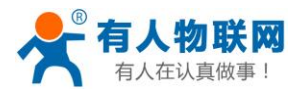

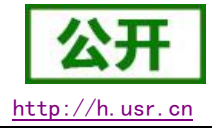

# <span id="page-16-0"></span>2.7. 特色功能

### <span id="page-16-1"></span>2.7.1. 注册包功能

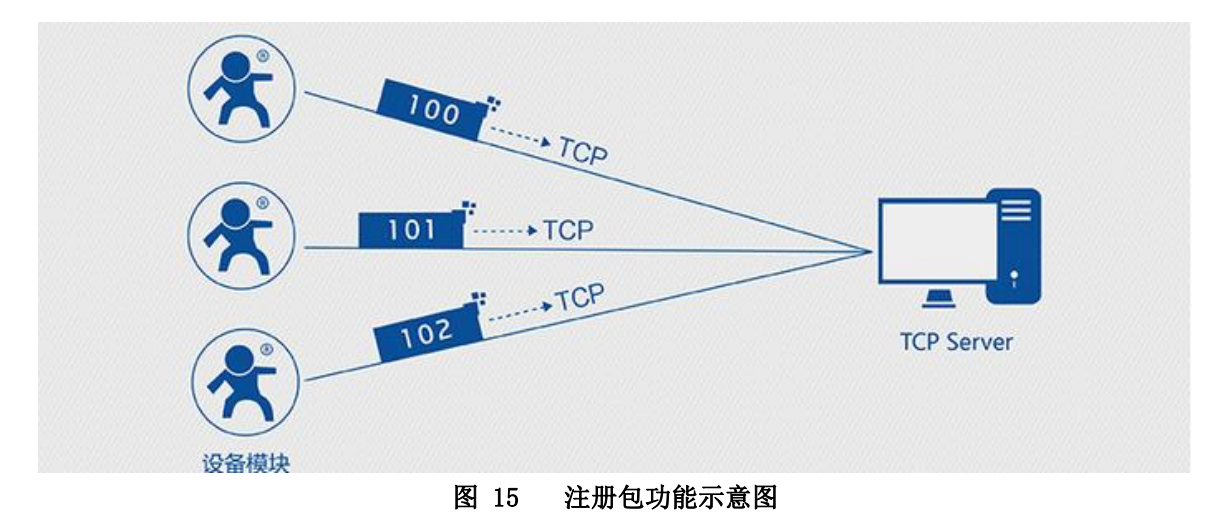

在网络透传模式下,用户可以选择让设备向服务器发送注册包。注册包是为了让服务器能够识别数据来源 设备, 或作为获取服务器功能授权的密码。注册包可以在设备与服务器建立连接时发送, 也可以在每个数据包 的最前端拼接入注册包数据,作为一个数据包。注册包的数据可以是 ICCID 码, IMEI 码,透传云或自定义注册 数据。

ICCID, SIM 的唯一识别码, 适用于基于 SIM 卡识别的应用。

IMEI, DTU 设备内上网 DTU 唯一识别码, 适用于基于设备识别的应用, 与其内安装的 SIM 卡无关。 CLOUD,基于有人透传云应用的识别码,通过设置的已获取权限的相关参数,即可轻松使用有人透传云服务。 USER,用户自定义数据,可应用于用户自定义的注册数据。

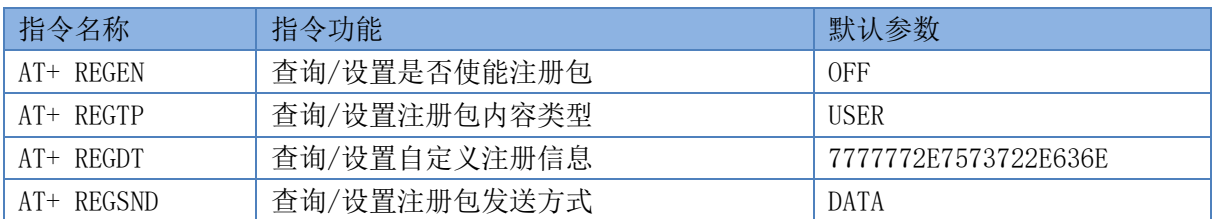

#### 表 5 参考 AT 指令集

设置软件示意图:

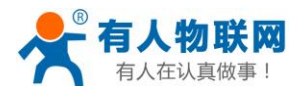

USR-G785 说明书 [http://h.usr.cn](http://h.usr.cn/)

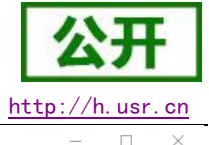

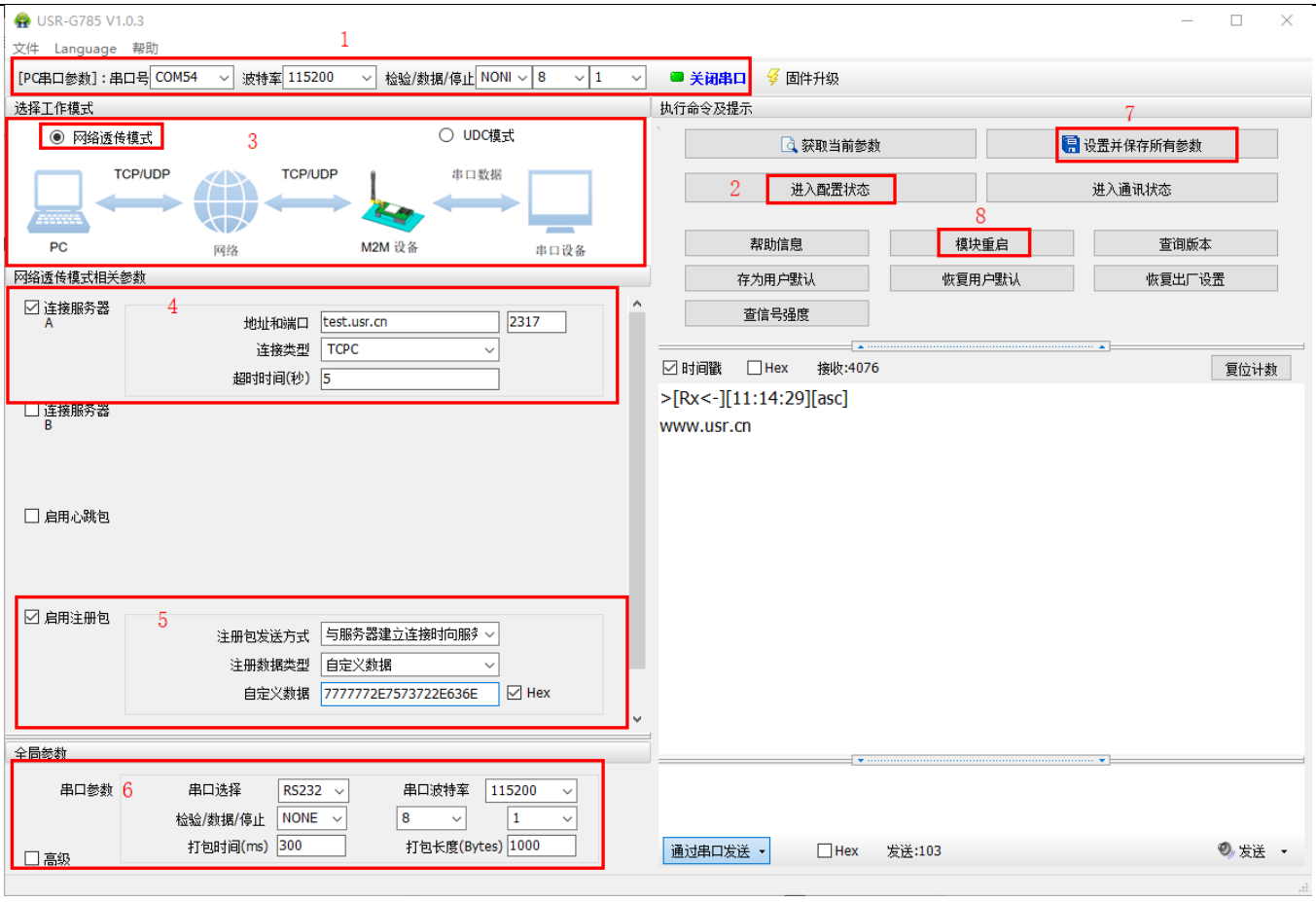

图 16 设置软件示意图

## <span id="page-17-0"></span>2.7.2. 心跳包机制

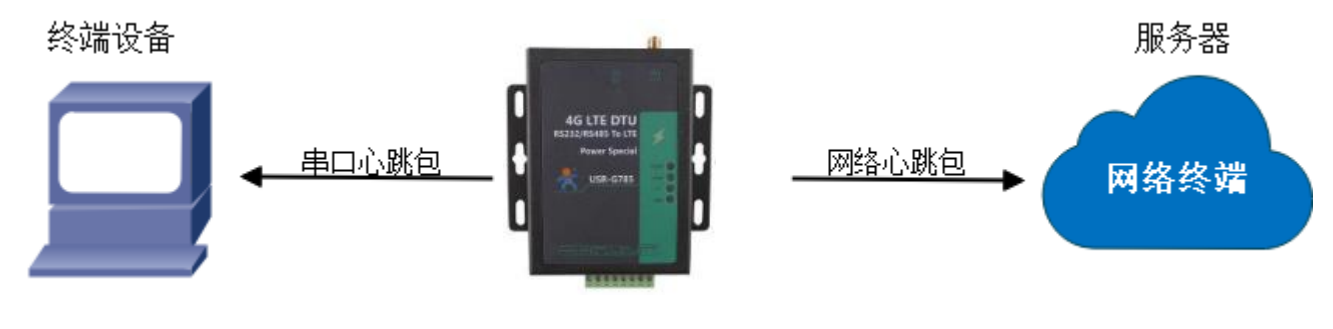

图 17 心跳包功能示意图

在网络透传模式下,用户可以选择让 G785 发送心跳包。心跳包可以向网络服务器端发送,也可以向串口设 备端发送。

向网络端发送主要目的是为了与服务器保持连接,和让长时间空闲(很长时间内不会向服务器发送数据) 的 DTU 保持与服务器端的连接。

在服务器向设备发送固定查询指令的应用中,为了减少通信流量,用户可以选择,用向串口设备端发送心 跳包(查询指令),来代替从服务器发送查询指令。

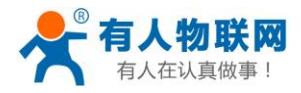

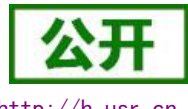

USR-G785 说明书 [http://h.usr.cn](http://h.usr.cn/)

当设置为向网络发送心跳包时,如果 G785 超过所设置的心跳时间间隔没有收到串口设备发来数据时,G785 就会向网络发送心跳包,如果 G785 在所设置的心跳时间间隔内收到串口发来的数据, G785 会清除计时。当设 置为向串口发送心跳包时,G785 会一直按照所设置的心跳时间间隔向串口设备发送心跳包。

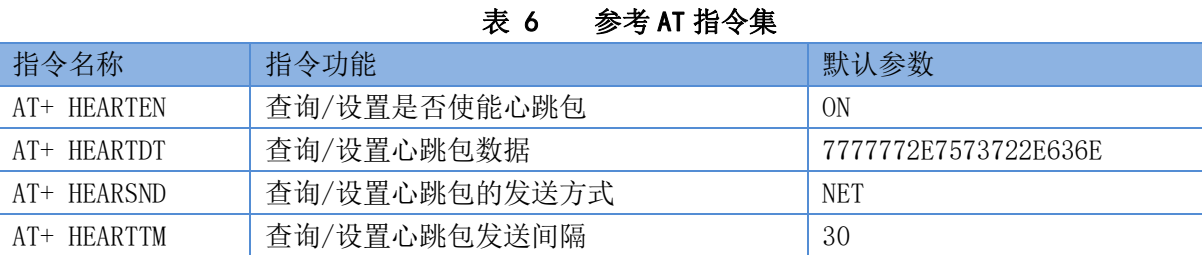

#### 设置软件示意图:

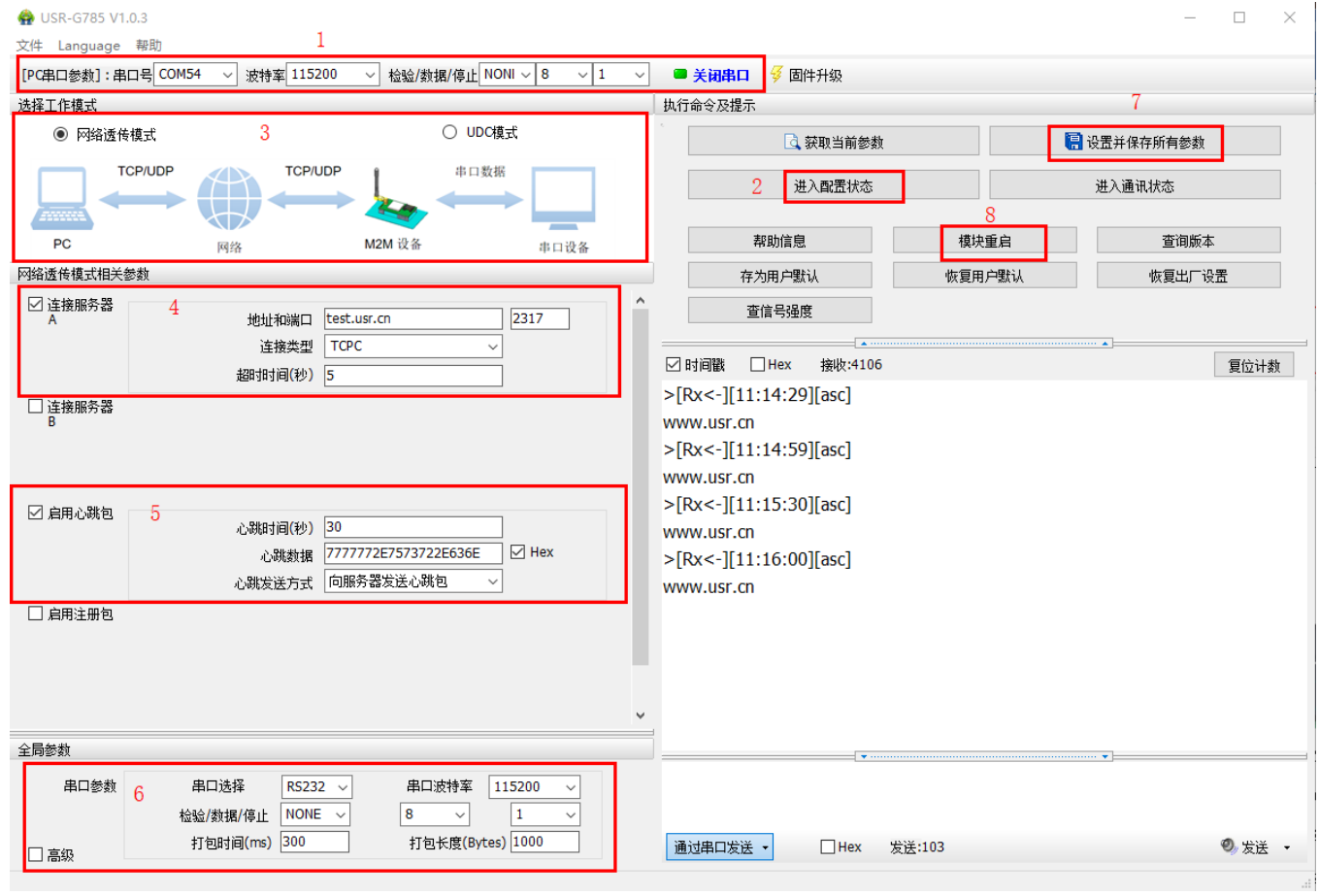

图 18 设置软件示意图

<span id="page-18-0"></span>2.7.3. 透传云功能

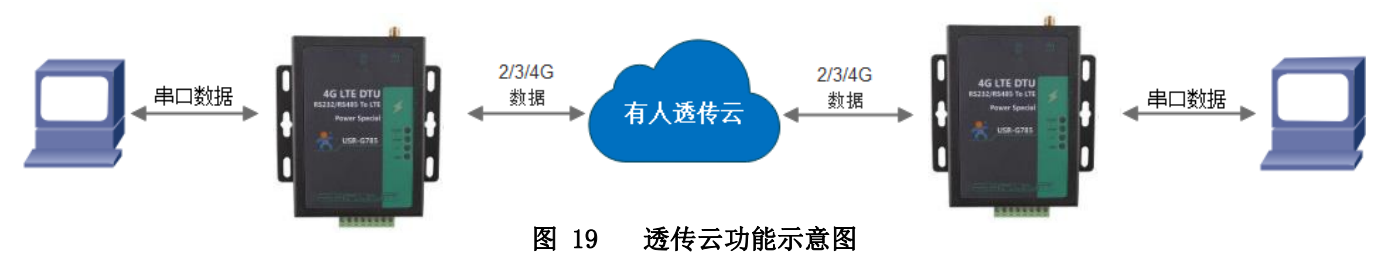

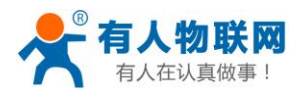

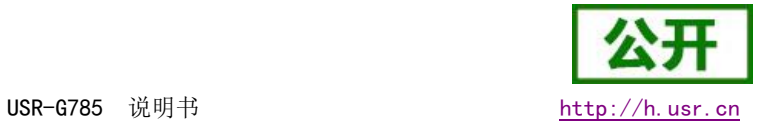

有人透传云主要是为解决设备与设备、设备与上位机(Android、IOS、PC)之间相互通信而开放的平台。 透传云主要用来透传数据,接入设备几乎不需做修改便可接入实现远程透传数据。透传云适用于远程监控、物 联网、车联网、智能家居等领域, 所以我们的 USR-G785 也支持接入透传云。关于透传云的相关信息请浏览 [cloud.usr.cn 。](http://cloud.usr.cn/)

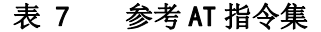

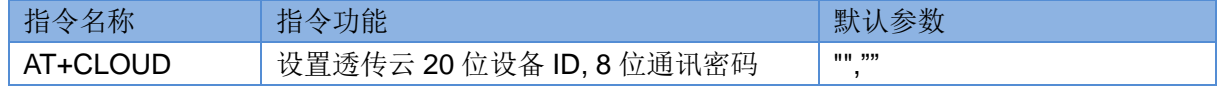

设置软件示意图:

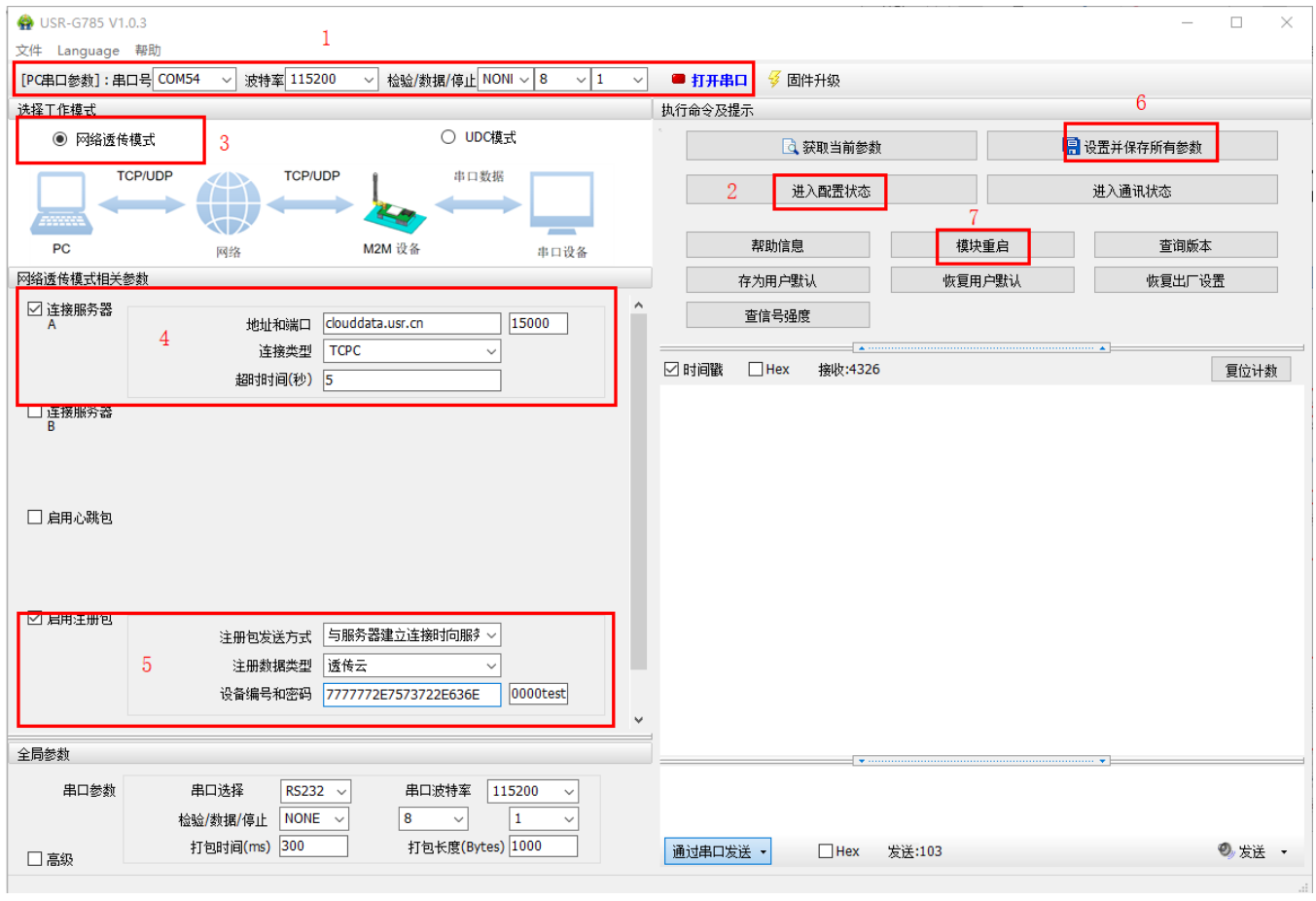

图 20 设置软件示意图

## <span id="page-19-0"></span>2.7.4. 指示灯状态指示

USR-G785 上有四个指示灯, 分别是 PWR, WORK, NET, LINKA。指示灯代表的状态如下:

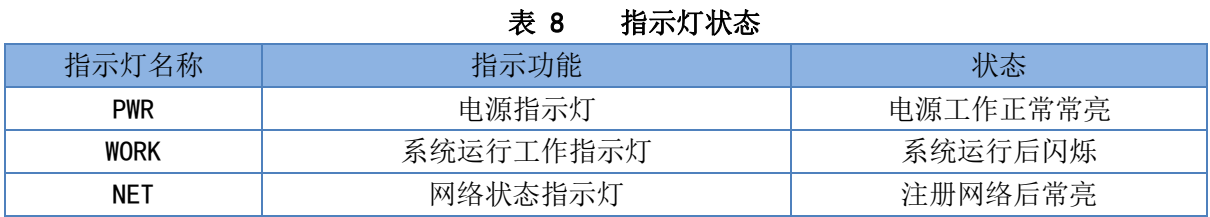

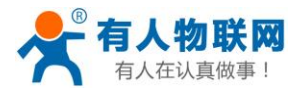

USR-G785 说明书 [http://h.usr.cn](http://h.usr.cn/)

LINKA | Socket A 连接指示 | Socket A 连接建立常亮

#### <span id="page-20-0"></span>2.7.5. 固件升级

USR-G785 支持通过串口升级和远程升级,具体操作请参考软件设计手册 2.3.6 章节

#### <span id="page-20-1"></span>2.7.6. 硬件恢复默认设置

恢复出厂默认参数,上电后,按下 Reload 键 3~15S,然后松开,即可将设备参数恢复至出厂默认参数。

# <span id="page-20-2"></span>2.8. AT 指令配置

## <span id="page-20-3"></span>2.8.1. 设置软件说明

 $\mathbf{A}$  use case with a

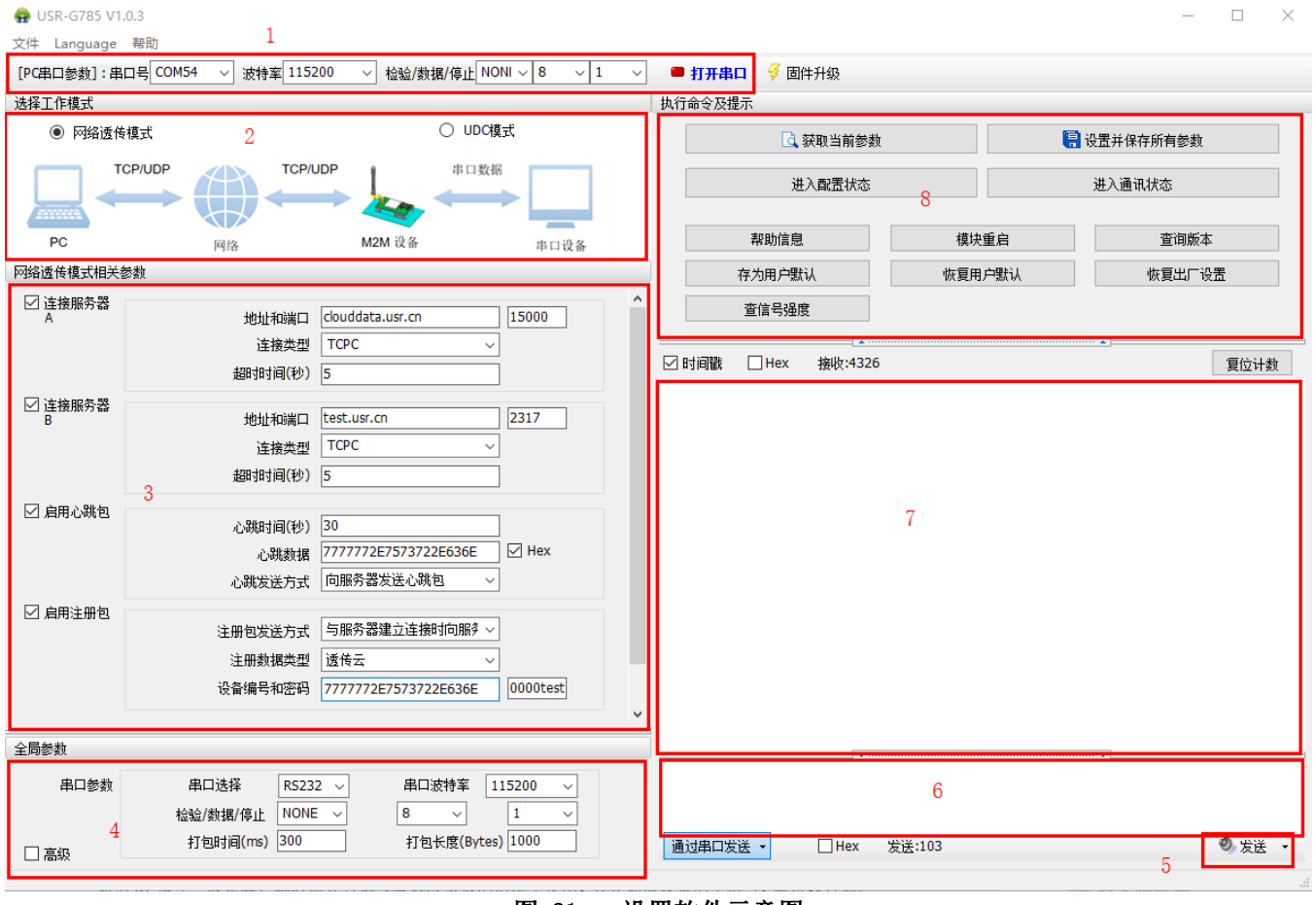

图 21 设置软件示意图

说明:

1. 软件串口参数设置区,需设置与设备当前串口一致的参数,否则无法与设备通信。

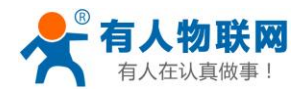

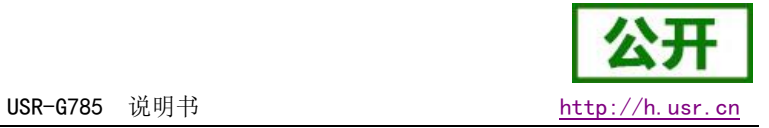

- 2. 工作模式选择区,选择设备工作与哪种模式。
- 3. 功能参数设置区,设置设备的功能相关的参数。
- 4. 全局参数区,设置设备基本的全局参数。
- 5. 指令发送按钮,点击可发送自输入的指令。
- 6. 输入框,自输入指令文本框。
- 7. 接收框,接收来自设备的返回信息。
- 8. 常用指令按钮,点击可输入常用的 AT 指令。

### <span id="page-21-0"></span>2.8.2. AT 指令模式

当设备工作在网络透传、协议透传工作模式的任何一种时,可以通过向设备的串口发送特定时序的数据, 让设备切换至"指令模式"。当完成在"指令模式"下的操作后,通过发送特定指令让设备重新返回之前的工 作模式。

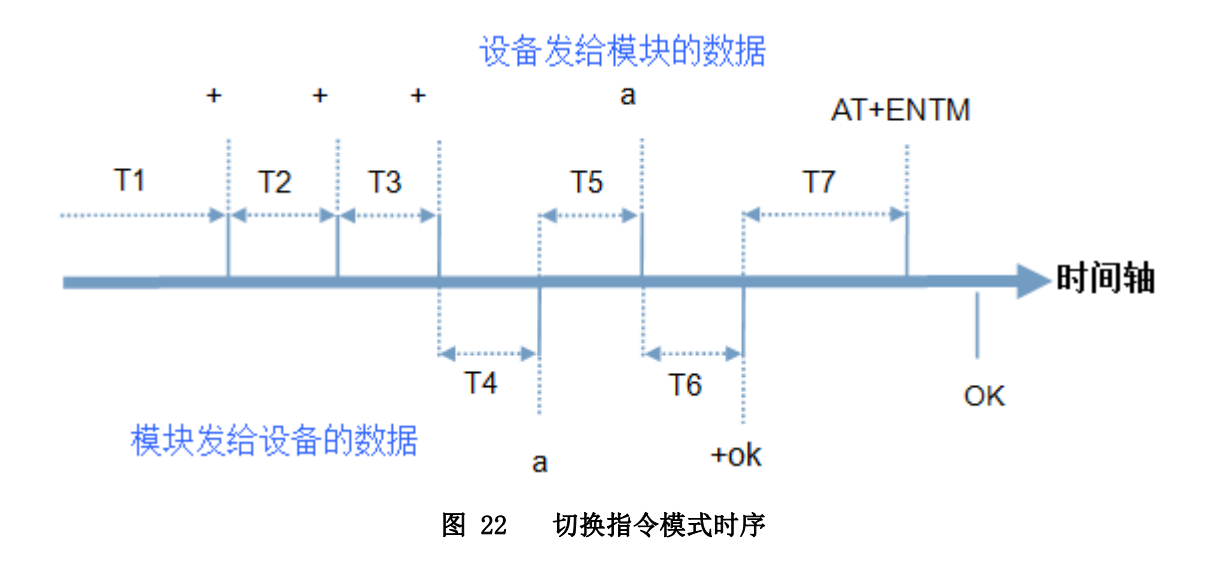

#### 切换指令模式时序

在上图中,横轴为时间轴,时间轴上方的数据是串口设备发给设备的,时间轴下方的数据为设备发给串口 的。

时间要求:

- T1 > 当前串口打包间隔时间(参考 AT+UARTFT)
- T2 < 当前串口打包间隔时间(参考 AT+UARTFT)
- T3 < 当前串口打包间隔时间(参考 AT+UARTFT)
- T4 = 当前串口打包间隔时间(参考 AT+UARTFT)
- $T5 < 3s$

从网络透传、协议透传切换至临时指令模式的时序:

1. 串口设备给设备连续发送"+++", 设备收到"+++"后, 会给设备发送一个'a'。 在发送"+++"之前的一个打包周期内不可发送任何数据。

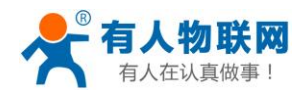

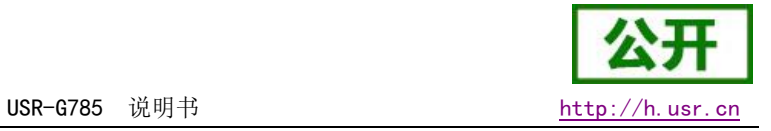

- 2. 当设备接收'a'后, 必须在 3 秒内给设备发送一个'a'。
- 3. 设备在接收到'a'后,给设备发送"+ok",并进入"临时指令模式"。
- 4. 设备接收到"+ok"后, 知道设备已进入"临时指令模式", 可以向其发送 AT 指令。

从临时指令模式切换至短信透传、网络透传的时序:

1. 串口设备给设备发送指令"AT+ENTM"。

2. 设备在接收到指令后,给设备发送"+OK",并回到之前的工作模式。

3. 设备接收到"+0K"后, 知道设备已回到之前的工作模式。

#### <span id="page-22-0"></span>2.8.3. 串口 AT 指令

串口 AT 指令是指工作在透传模式下,我们不需要切换到指令模式,可以使用密码加 AT 指令方法去查询和 设置参数的方法。

一般应用在客户设备需要在设备运行时查询或者修改参数使用,可以不需要复杂的+++时序进入指令设备, 从而快速的查询或者设置参数。

注:具体使用方法请参考《软件设计手册》。

#### <span id="page-22-1"></span>2.8.4. 网络 AT 指令

网络 AT 指令是指工作在透传模式下,通过网络发送密码加 AT 指令的方式去设置和查询参数。

网络 AT 指令和串口 AT 指令类似, 区别在于网络 AT 是使用网络下发 AT 指令, 用于客户服务器设备远程杳 询或者修改参数使用。

注:具体使用方法请参考《软件设计手册》。

#### <span id="page-22-2"></span>2.8.5. 短信 AT 指令

短信 AT 指令是指, 我们可以使用短信的方式去查询和配置设备的参数。

短信 AT 指令一般是客户临时需要查询或者修改参数的情况下使用,只要知道设备的手机号,就可以查询和 修改参数,对于偏远地区的设备管理十分方便。

注:具体使用方法请参考《软件设计手册》。

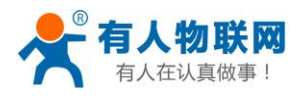

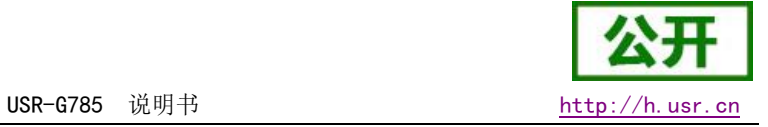

# <span id="page-23-0"></span>3. AT 指令集

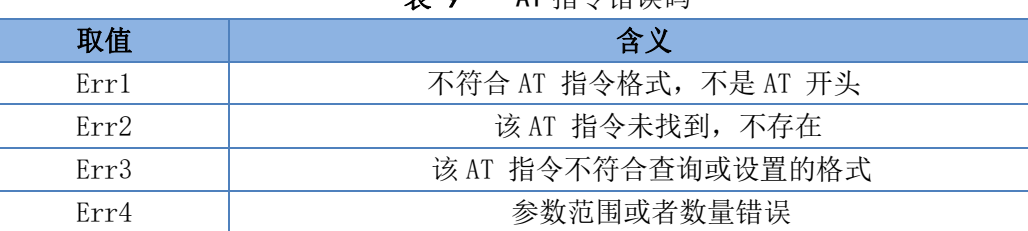

#### 表 9 AT 指令错误码

#### 表 10 AT 指令集

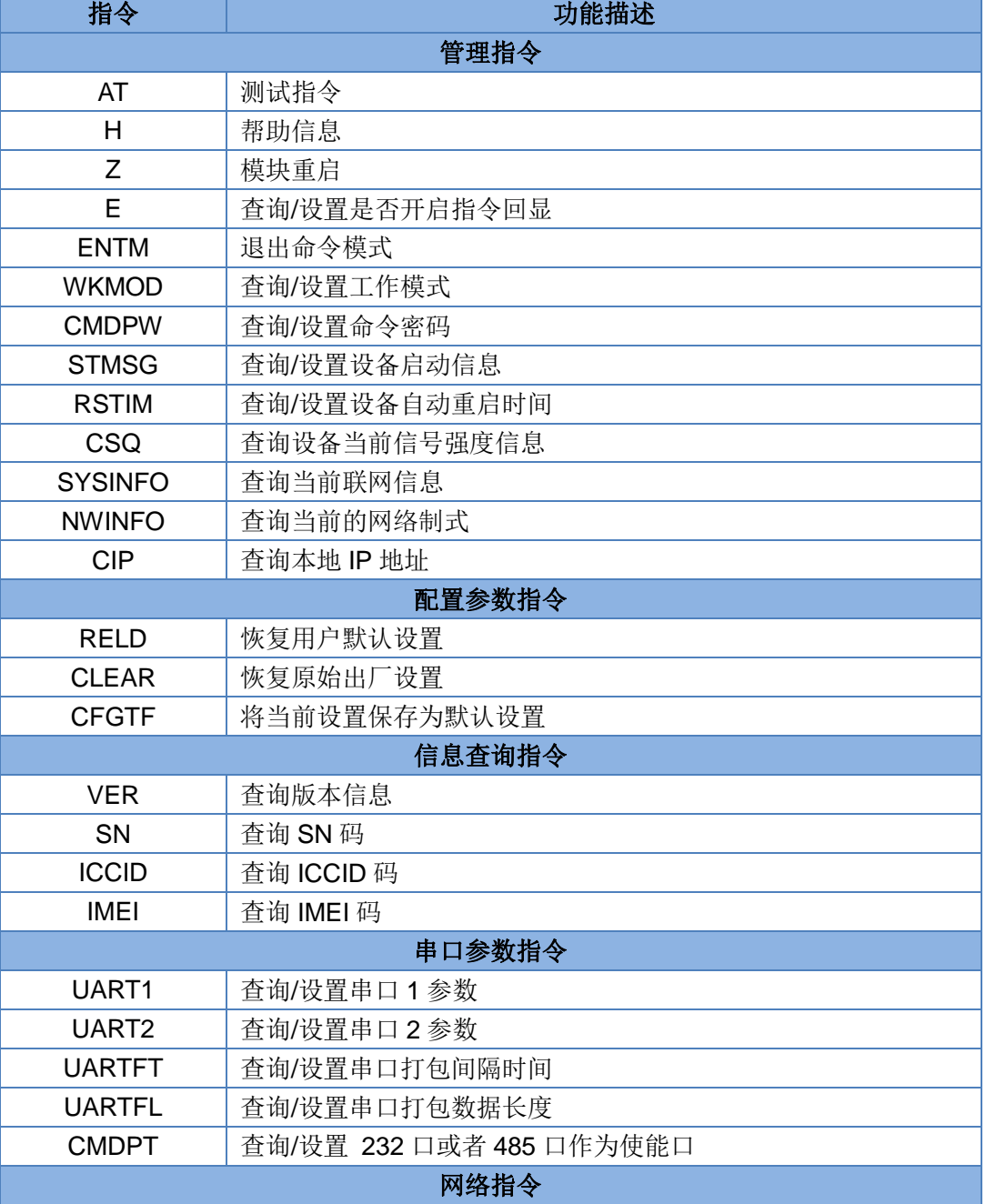

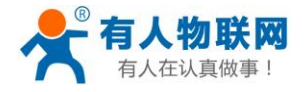

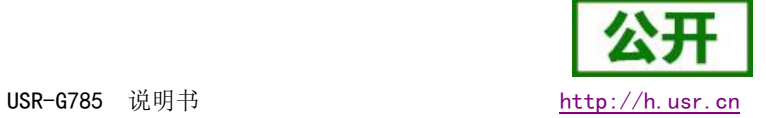

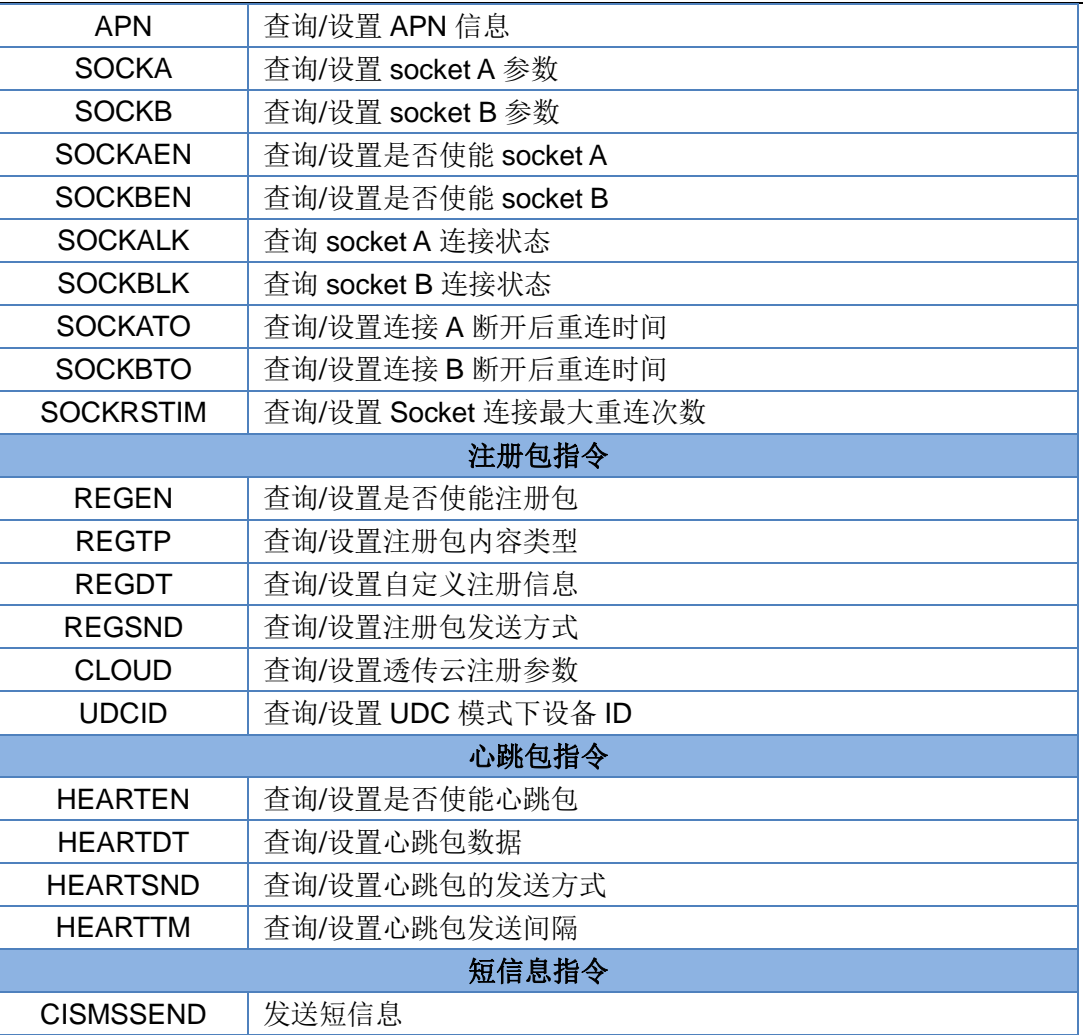

注:详细的 AT 指令使用过程可以参照本设备的《软件设计手册》。

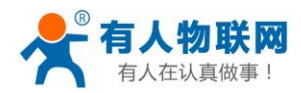

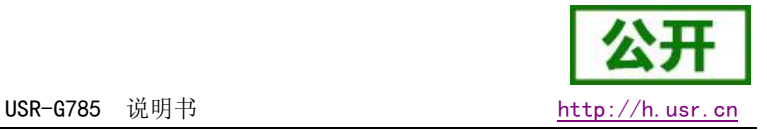

# <span id="page-25-0"></span>4. 联系方式

- 公 司:济南有人物联网技术有限公司
- 地 址:山东省济南市高新区新泺大街 1166 号奥盛大厦 1 号楼 11 层
- 网 址:**[http://www.usr.cn](http://www.usr.cn/)**
- 客户支持中心:**[http://h.usr.cn](http://h.usr.cn/)**
- 邮 箱:sales@usr.cn
- 电 话:4000-255-652 或者 0531-88826739

有人定位:万物互联使能者 工业物联网通信专家

有人愿景:成为工业物联网领域的生态型企业

产品理念:连接价值 价值连接

价值观:天道酬勤 厚德载物 共同成长

产品理念:简单 可靠 价格合理

企业文化:联网的事情找有人

## <span id="page-25-1"></span>5. 免责声明

本文档提供有关 USR-G785 系列产品的信息,本文档未授予任何知识产权的许可,并未以明示或暗示,或 以禁止发言或其它方式授予任何知识产权许可。除在其产品的销售条款和条件声明的责任之外, 我公司概不承 担任何其它责任。并且,我公司对本产品的销售和/或使用不作任何明示或暗示的担保,包括对产品的特定用途 适用性,适销性或对任何专利权,版权或其它知识产权的侵权责任等均不作担保。本公司可能随时对产品规格 及产品描述做出修改, 恕不另行通知。

## <span id="page-25-2"></span>6. 更新历史

2017-08-16 版本 V1.0.0 创立。 2017-08-22 版本 V1.0.1 更新参数说明,更新说明图示,更新文档格式。 2017-09-07 版本 V1.0.2 更新参数说明,更新产品图片。 2017-09-13 版本 V1.0.5 更新文档格式,去除多余指令。 2019-06-28 版本 V1.0.6 更新产品图片和示意图片,去除 101 模式和 104 模式。